**Joanna Couto Ramon**

# **SISTEMA DE GERENCIAMENTO DE CONTEÚDO NA WEB - CMS**

**Belo Horizonte**

 **2011**

**Joanna do Couto Ramon**

# **SISTEMA DE GERENCIAMENTO DE CONTEÚDO NA WEB - CMS**

Trabalho de Conclusão de Curso (TCC) da Especialização em Arquitetura e Organização da Informação da Escola de Ciência da Informação da Universidade Federal de Minas Gerais como requisito parcial à obtenção do título de Especialista em Arquitetura e Organização da Informação.

Orientador: Professor Eduardo Felipe

**Belo Horizonte** 

**2011**

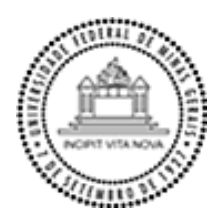

**Universidade Federal de Minas Gerais Escola de Ciência da Informação Programa de Pós-Graduação em Ciência da Informação**

Trabalho de Conclusão de Curso de Especialização Arquitetura e Organização da Informação intitulada **"Sistema de Gerenciamento de Conteúdo na Web - CMS"**, de autoria de **Joanna do Couto Ramon**, aprovada pela banca examinadora constituída pelos seguintes professores:

## **SISTEMA DE GERENCIAMENTO DE CONTEÚDO NA WEB - CMS**

\_\_\_\_\_\_\_\_\_\_\_\_\_\_\_\_\_\_\_\_\_\_\_\_\_\_\_\_\_\_\_\_\_\_\_\_\_\_\_\_\_\_\_\_\_\_\_\_\_\_\_\_\_\_\_\_\_\_\_\_\_\_\_\_\_\_\_\_\_\_\_\_\_\_

\_\_\_\_\_\_\_\_\_\_\_\_\_\_\_\_\_\_\_\_\_\_\_\_\_\_\_\_\_\_\_\_\_\_\_\_\_\_\_\_\_\_\_\_\_\_\_\_\_\_\_\_\_\_\_\_\_\_\_\_\_\_\_\_\_\_\_\_\_\_\_\_\_\_

Prof. Eduardo Ribeiro Felipe (orientador) UFMG

Profa. Cintia de Azevedo Lourenço UFMG

\_\_\_\_\_\_\_\_\_\_\_\_\_\_\_\_\_\_\_\_\_\_\_\_\_\_\_\_\_\_\_\_\_\_\_\_\_\_\_\_\_\_\_\_\_\_\_\_\_\_\_\_\_\_\_\_\_\_\_\_\_\_\_\_\_\_\_\_\_\_\_\_\_\_ Prof. Dr. Marcelo Peixoto Bax Coordenador do Núcleo de Informação Tecnológica e Gerencial – NITEG ECI/UFMG

Data de aprovação: Belo Horizonte, de ...... de 2011

Av. Antônio Carlos, 6627 - Belo Horizonte, MG - 31270-901 - Brasil - Tel.: (31) 3409-5112 - Fax: (31) 3409-5490

# **Dedicatória**

Dedico este trabalho a minha querida família, em especial minha mãe Maria Letícia e meu avós Alzita (In Memorian) e Raimundo. E também ao meu namorado Marcos, que sempre esteve presente ao meu lado e foi fundamental na elaboração deste trabalho.

## **Agradecimentos**

Primeiramente agradeço a Deus pela minha vida e por tudo que fizeram e ou fazem parte dela. Em especial ao meu namorado Marcos Melo, pelo apoio, colaboração e incentivo na elaboração desta monografia. Também aos meus professores do Curso de AOI, em especial ao professor Eduardo Felipe, que me orientou durante esse semestre; à minha família e a todas as amigas que sempre estiveram presentes na minha vida.

## **Resumo**

O presente estudo se baseia na pesquisa sobre a construção de um mecanismo de divulgação institucional no ambiente da Internet. A adoção de um sistema de gerenciamento de conteúdo (CMS) será considerada a fim de permitir a edição e exibição informacional. Neste âmbito, foi realizada uma revisão bibliográfica abrangendo conceitos de linguagens (HTML e XML), Web 2.0, padrões abertos e características de usabilidade, eficiência, eficácia e satisfação em ambiente Internet. Foi investigada a importância da tecnologia como base de desenvolvimento, além das questões do usuário. Na Metodologia foi desenvolvido um estudo de caso, tendo como base uma empresa gráfica para construção de um protótipo de *website* utilizando uma ferramenta de gerenciamento de conteúdo. Para isso foram abordadas questões técnicas como domínio, escolha de um CMS, FTP, até a elaboração e desenvolvimento deste *website.*

**Palavras chave:** Sistema de gerenciamento de conteúdo – CMS; *Wordpress; website;* linguagens de marcação*;* usabilidade;

## **Abstract**

The following study examines the development of an Internet-based mechanism to disseminate information in an institutional environment. This study considers the adoption of a Content Management System (CMS) to enable information editing and distribution. A bibliography is provided, covering the following concepts: Development languages (HTML and XML), Web 2.0, open source standards, usability, efficiency, and standards of effectiveness and satisfaction in the Internet environment. An investigation about the importance of technology was made as a basis for development, besides user questions. A case study is included, which examines the efforts of a Graphic Design company to build a prototype website using a CMS tool. In this case study, technical issues are addressed, such as the choice of a domain, a CMS product, and an FTP client, culminating in the successful development of the company website.

**Keywords:** Content Management System – CMS; Wordpress; website; markup languages; usability

# **LISTA DE ILUSTRAÇÕES**

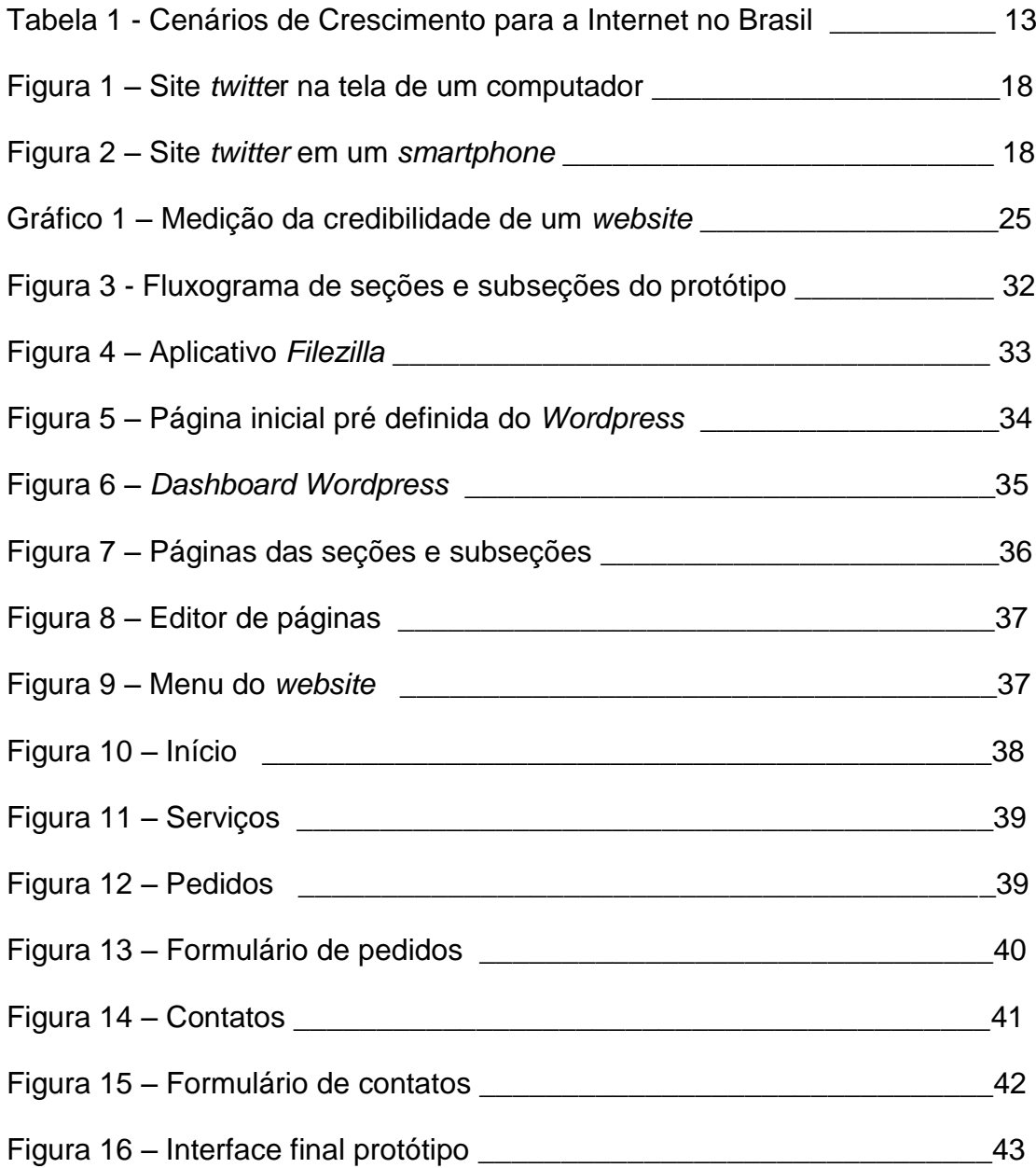

# **SUMÁRIO**

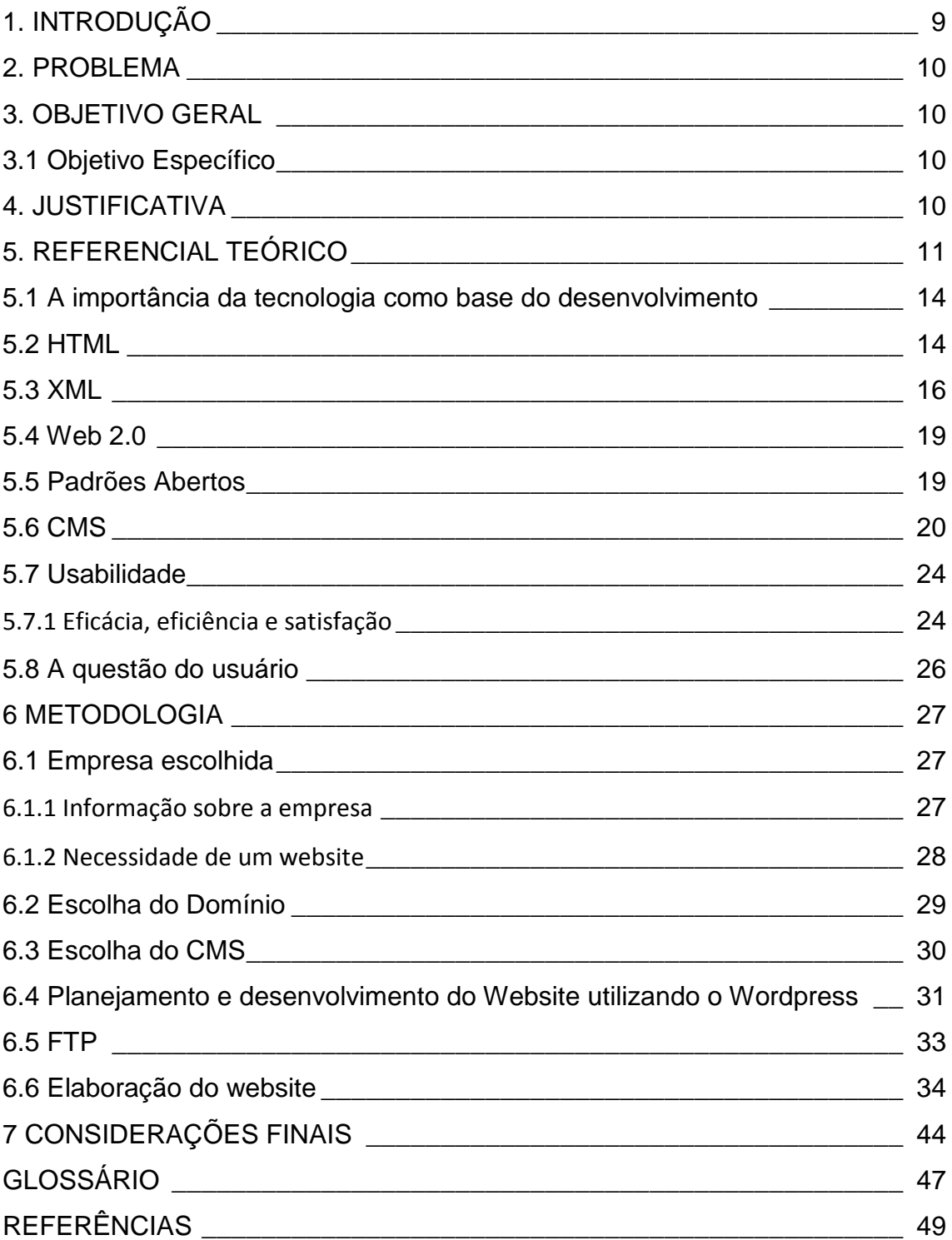

## <span id="page-9-0"></span>**1. INTRODUÇÃO**

Acredita-se que vivemos em uma sociedade do conhecimento. Diante deste fato, os meios de comunicação e a quantidade de conteúdo na *web* vêm, a cada dia, crescendo de forma acelerada.

Segundo Terra e Gordon (2002), estamos numa era em que o conhecimento é o principal recurso econômico. Partindo desse pressuposto, esse é o motivo que fez com que, de acordo com Carvalho (2003), os países desenvolvidos começassem a investir cada vez mais no campo de Gestão da Informação e do Conhecimento, com o objetivo de criar formadores de capital intelectual a partir dos anos 80. Desde 1990, as empresas têm aproveitado os recursos tecnológicos da Internet, disseminando e transferindo informação e conhecimento por meio da rede, obtendo com isso, uma vantagem competitiva que resulta em melhores retornos nos negócios.

Devido a estas e outras questões, surgiram os Sistemas de Gerenciamento de Conteúdo, em inglês, *Content Management Systems* (CMS) que têm como objetivo gerenciar esses conteúdos de maneira distribuída e colaborativa.

Existem várias ferramentas de CMS, cada qual com características e funcionalidades diferentes para atender diversas áreas de aplicação, como gerenciamento de conhecimento, de arquivos, portais corporativos e bibliotecas digitais, entre outros.

Atualmente, várias empresas encaram o desafio de trabalhar a informação no sentido de divulgar seus serviços e esclarecer seus clientes. Elas têm de lidar com uma quantidade de conteúdo cada vez maior, devido aos vários tipos de informações fornecidas pelos departamentos, tornando-se necessária a projeção de um Sistema de Gerenciamento de Conteúdo (CMS). Para isso, é preciso que a ferramenta CMS correta seja bem escolhida, para evitar consequências negativas no resultado final do *website*.

#### <span id="page-10-0"></span>**2. PROBLEMA**

Avaliar a criação de conteúdos informacionais através de softwares gestores de conteúdo na Internet, suas facilidades, dificuldades e limitações.

#### <span id="page-10-1"></span>**3. OBJETIVO GERAL**

Este estudo pretende trabalhar o potencial informacional de um sistema de gestão de conteúdo no ambiente *web* através de uma ferramenta CMS.

#### <span id="page-10-2"></span>**3.1 Objetivo Específico**

Implementar um protótipo de website em uma empresa do ramo gráfico, utilizando uma ferramenta CMS, juntamente com os referenciais teóricos trabalhados neste estudo.

#### <span id="page-10-3"></span>**4. JUSTIFICATIVA**

Entende-se que o estudo da criação e publicação de conteúdos informacionais no ambiente corporativo é de grande valor para o mercado de trabalho, pois a necessidade de divulgação da informação vem crescendo com o passar do tempo.

Percebe-se ainda que a inserção de novas tecnologias abrem espaço para novos mecanismos de comunicação e interação entre clientes e mercados de trabalho. Diante disso, a ferramenta CMS, foi a tecnologia escolhida para ser trabalhada neste projeto.

#### <span id="page-11-0"></span>**5. REFERENCIAL TEÓRICO**

O mundo está cada vez mais conectado ao ambiente digital. Isto é constatado principalmente na *web. V*ários tipos de instituições, como escolas, órgãos governamentais, comerciais, entre outras, utilizam desta ferramenta de comunicação para atender as diversas demandas existentes no mercado.

Várias empresas em diversas áreas estão explorando este mundo virtual. Um exemplo é a área de saúde, que disponibiliza resultados de exames em *websites*, além de enviá-los por *e-mail*, oferecendo assim mais comodidade para seus pacientes. A adaptação de envio de mensagens para celulares, confirmando agendamento de consultas, está cada vez mais sendo utilizada, facilitando também a vida das pessoas. Com apenas alguns cliques, elas são informadas sobre os resultados de exames médicos com maior rapidez.

Nas empresas comerciais não é diferente. Buscando atingir um público maior para aumentar a lucratividade, acessibilidade e visibilidade, entre outros, é recomendável a criação de um *website* para divulgar as informações estratégicas e serviços prestados, além de detalhar um conteúdo que ofereça proximidade e confiança ao futuro cliente, tornando-se disponível a qualquer usuário em qualquer parte do mundo.

Atualmente, a acessibilidade ao mundo virtual possibilita maior comunicação entre pessoas e atividades comerciais antes não existentes, como o fator "boca a boca". Hoje, este fator é utilizado em vários *sites* de comércio eletrônico. O *website* do "Mercado Livre" é um exemplo que utiliza este mecanismo no processo de venda, pois na hora da compra e venda, existe uma opção para que o cliente classifique o vendedor como confiável ou não. Assim, quanto mais clientes classificarem positivamente o vendedor, mais pessoas terão confiança em comprar produtos anunciados por ele. Portanto, essa acessibilidade facilita o fechamento de negócios, ganhando mais tempo e atingindo seu determinado público alvo com maior facilidade e menor custo.

O crescimento tecnológico faz com que cada vez mais pessoas necessitem destes serviços para melhorar o desempenho no cotidiano, fazendo com que o fluxo intenso de informações fornecidas pela Internet crie certa "dependência" nas pessoas para desenvolver seus trabalhos com uma dinâmica bem sucedida em termos de negócios.

Nos dias de hoje, é possível acessar praticamente todos os recursos oferecidos pela Internet através de dispositivos móveis, como *smartphones e tablets,* entre outros. Para esses serviços móveis é necessária uma adaptação na configuração dos *websites. I*sso já está sendo aplicado em várias páginas da *web*.

Cada vez mais, as pessoas estão interligadas por *e-mail*, *skype*, mensagens instantâneas, redes sociais ou *blogs*. A facilidade de se comunicar com baixo custo oferece vantagens e melhora a comunicação internacional, possibilitando vendas, compras, envios de arquivos (fotos, imagens, programas, textos), e contato com as pessoas do mundo inteiro, com muito mais agilidade.

Uma grande parte dos usuários de hoje não tem tantas restrições tecnológicas. A vasta opção de aplicações faz com que cada perfil, desde crianças até a terceira idade, encontre algo de seu interesse. A chamada geração  $X^1$ (pessoas nascidas entre os anos 1960 e 1980) não tem grande domínio no assunto Internet. Não são muitas as pessoas neste perfil que estão conectadas à rede. Já a geração Y, ou Geração Next (os nascidos entre 1980 e 2000, época do ápice da Internet), tem muito mais facilidade que a geração X e está constantemente conectada à Internet e aos dispositivos móveis**.**

O uso da Internet está começando cada vez mais cedo. Hoje em dia, crianças com poucos anos de idade já tem acesso a *web. Po*r isso, tornam-se mais dependentes do mundo tecnológico, seja por motivos de entretenimento, como jogos, ou até mesmo por necessidade de adaptação a essa tecnologia que cresce desenfreadamente a cada dia.

Um ponto de grande importância (já comentado anteriormente) é o comércio eletrônico (*e-commerce*), que é uma das fontes de negócios mais bem elaboradas que existem atualmente. Neste comércio, é possível comprar e pagar em tempo real com a comodidade de efetuar uma compra sem sair de casa. Isto contribui para o aumento do número de compradores virtuais. Muitas empresas estão apostando no *e-commerce*, pois o comércio *online* é a tendência para o futuro das vendas, por ser prático para o cliente, por minimizar as compras em lojas físicas, proporcionando assim, mais conforto e tempo para o cliente.

1

<sup>&</sup>lt;sup>1</sup> GERAÇÃO Y e Geração Z – termos utilizados no artigo disponível em:

[<sup>&</sup>lt;http://www.portaldomarketing.com.br/Artigos/Geracao\\_X\\_Geracao\\_Y\\_Geracao\\_Z.htm](http://www.portaldomarketing.com.br/Artigos/Geracao_X_Geracao_Y_Geracao_Z.htm) > Acesso em 03 ago, 2011

É muito importante ter um bom *website* de divulgação dos negócios. De acordo com o site <sup>2</sup>da Nautilos (2011), existem 10 motivos essenciais para ter um site na Internet:

- 1. Seus concorrentes provavelmente já estão na Web;
- 2. Seus clientes e clientes potenciais já estão pesquisando a Web;
- 3. Seu site vai promover o seu negócio 24 horas por dia, sete dias por semana;
- 4. Seu site permite um anúncio muito maior, por menos dinheiro;
- 5. Seu site pode atingir os clientes em potencial local, nacional ou mundial;
- 6. Você pode economizar muito dinheiro;
- 7. Seu site pode ajudá-lo a dar melhor atendimento ao cliente;
- 8. Você pode testar novos serviços ou produtos instantaneamente;
- 9. Você pode combinar e-mail marketing com o seu site web;
- 10.Seu site pode manter um controle de quantas pessoas o visitaram, além de cadastro.

O comércio eletrônico é uma alternativa eficaz para o dono da empresa, pois ele não terá gastos com aluguel, contratação de vendedores e caixas, manutenção e decoração da loja, entre outras coisas.

Na tabela 1 abaixo, é mostrada uma estimativa do mercado representado pela Internet na primeira década do novo milênio.

CENÁRIOS DE CRESCIMENTO PARA A INTERNET NO BRASIL

1

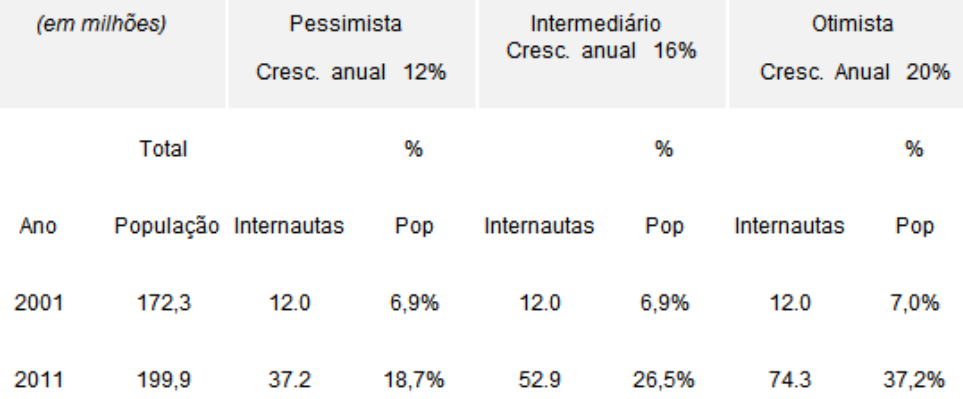

Tabela 1 – Cenários de Crescimento para a Internet no Brasil.

Fonte: [http://www.e-commerce.org.br/artigos/ecommerce\\_brasil1.php](http://www.e-commerce.org.br/artigos/ecommerce_brasil1.php)

 $2$  http://www.nautilos.com.br/mural-presenca-digital/2011/setembro/10-razoes-para-ter-uma-site-na-internet

De acordo com as observações de Felipini (2002), o cenário mais plausível, o intermediário, apresenta um número de 52 milhões de pessoas conectadas atualmente a *web*.

Porém, apesar desse crescimento no *e-commerce*, existe um grupo de pessoas que não são adeptas às compras *online* (na grande maioria, pessoas da terceira idade). Talvez por falta de informações e conhecimento sobre o mundo digital ou por medo e falta de confiança em transações eletrônicas, devido a invasões de *Hackers,* chamados "piratas de computador" (eles invadem as redes para roubar informações confidenciais de diversos sites como número de cartões de créditos, senhas, entre outros). É importante frisar que existem *Hackers* que são contratados por grandes empresas para proteger as informações de outros que tentam invadir a rede.

Portanto, pode-se dizer que este ambiente virtual, dinâmico e em constante atualização é uma grande aposta para a educação, comércio, entretenimento, entre outras formas de comunicação e interação social.

#### <span id="page-14-0"></span>**5.1 A importância da tecnologia como base do desenvolvimento**

Com o advento da tecnologia no ambiente computacional, uma nova e poderosa forma de comunicação foi disponibilizada para os usuários. Neste aspecto, as linguagens de marcação proporcionaram a este ambiente computacional uma enorme possibilidade de difusão e interação. Surge neste contexto as linguagens de marcação, tecnologias para manipular as informações em *websites*.

Neste trabalho, vamos destacar o papel do HTML como principal forma de produção e publicação de páginas na *web.*

#### <span id="page-14-1"></span>**5.2 HTML**

A sigla inglesa HTML (*Hypertext Markup Language*), é uma linguagem de marcação de documentos, formada por um conjunto de marcadores, denominados *tags*, que definem os vários componentes de qualquer documento da www (*World Wide Web*).

O HTML foi baseado em um padrão denominado *Standard Generalized Markup Language. E*m português, Linguagem de Marcação Generalizada Padrão (SGML), que é uma metalinguagem, ou seja, linguagem usada para criar outras linguagens e descreve a estrutura geral do conteúdo dentro dos documentos, como, por exemplo, a publicação de livros.

Pode-se dizer que o HTML é uma poderosa linguagem, de simples compreensão, que permite ao autor gerenciar documentos na *web*, com cabeçalhos, textos, tabelas, *links*, listas, fotos, entre outros. Os comandos são digitados em formato de texto, determinando ao navegador o modo como seus itens serão representados.

De acordo com Landow e Delany (1991), a hipertextualidade não é um mero produto da tecnologia, e sim um modelo relacionado com as formas de produzir e de organizar o conhecimento, substituindo sistemas conceituais fundados nas ideias de margem, hierarquia, linearidade, por outros de multilinearidade, nós, elos (*links*) e redes.

A estrutura navegacional é construída sobre nós e *links*. Os nós representam conceitos e ideias e contém as informações básicas nas aplicações hipertextuais. Sua estrutura depende do conteúdo semântico que representa os interesses particulares dos usuários, cuja aplicação lhes é destinada. A realização navegacional das relações ocorre através dos *links*, que representam as relações entre os nós.

Para Vilan Filho (1992), a estruturação da informação em sistemas de hipertexto é similar à de uma rede semântica, enquanto modelo de representação e conhecimento.

É importante que uma boa estrutura de hipertexto reflita na estrutura organizacional do assunto relacionado, para que usuário consiga recuperar a informação que estiver procurando.

De acordo com Lévy (2000), em um hipertexto "os itens de informação não são ligados linearmente, como em uma corda com nó, mas cada um deles, ou a maioria, estende suas conexões em estrela, de modo reticular. Navegar em um hipertexto significa, portanto desenhar um percurso em rede que pode ser tão complicada quanto possível. Porque cada nó pode, por sua vez, conter uma rede inteira."

Um dos componentes mais importantes do hipertexto é a interface. Conforme Lima (2000), a interface é uma maneira de representação do modelo organizacional da informação, como forma de visualização do conteúdo, e o meio que permite o acesso a esse mesmo conteúdo. Para que a interface seja eficiente, é preciso que o autor disponha de informações sobre várias áreas do conhecimento, muito mais ampla e complexa que as próprias linguagens de programação.

Os marcadores (*tags*) indicam as diferentes partes da página e comandos específicos que produzem vários efeitos no navegador, além da organização da apresentação da informação. Podem ter atributos que servem para indicar alguma propriedade especial da *tag*, que permite refletir na apresentação do conteúdo de um site.

O HTML surgiu quando a internet começou a crescer na área de interface. Então, foi preciso a criação de navegadores que pudessem interpretar a linguagem que fizesse ligação de textos e imagens.

Devido aos avanços tecnológicos e a importância da acessibilidade, a linguagem HTML tende a se transformar em XHTML (Extensible Hypertext Markup Language) que é uma reformulação da primeira, combinando as tags de marcação HTML com as regras da linguagem XML (Extensible Markup Language), que permite, entre outras possibilidades**,** a exibição das páginas da *web* em diversos dispositivos como o computador, celular, *palm*, televisão, *tablets,* entre outros. Essa dinâmica, que independe do *hardware,* é uma forte tendência das novas tecnologias.

#### <span id="page-16-0"></span>**5.3 XML**

Pode-se definir XML (Ex*tensible Markup Language*) como uma tecnologia para criar linguagens de marcação, que permite descrever qualquer tipo de informação de forma estruturada.

De acordo com Pimentel, Teixeira e Santachè (2000), XML é uma linguagem de marcação apropriada para representação de dados, documentos e demais entidades, cuja essência fundamenta-se na capacidade de agregar informações.

Sua proposta inicial foi baseada na SGML, e utilizada para criação de linguagens de marcação, tais como o HTML.

Conforme Brunetto (2002), XML não é uma linguagem de programação, mas sim uma linguagem de representação de documentos. XML facilita a geração e leitura de dados, e assegura que a estrutura de dados não seja ambígua. XML é extensível, independente de plataforma e suporta internacionalização, que é a criação e o desenvolvimento de um produto, aplicação ou conteúdo de documento, que permite a localização fácil dos públicos alvo que variam em termos de cultura, região ou idioma; e a localização, que está relacionado à adaptação de um produto, aplicação ou conteúdo do documento para atender às exigências do idioma, culturais e outros requisitos de um mercado alvo específico.

Apesar da XML possuir uma sintaxe semelhante à da HTML, sua finalidade é diferente, pois enquanto a HTML especifica o que cada tag e atributo significam, a XML utiliza as tags somente para delimitar poções de dados, deixando a interpretação dos dados para a aplicação que irá ler este dado. Ela permite que os autores descrevam dados de uma maneira mais precisa e abrangente através de novas *tags*, diferentemente da HTML, que limita o autor do documento a uma utilização limitada de marcadores (*tags*)

No ambiente da *web*, XML é uma das maneiras de separar conteúdo de forma de apresentação e da estrutura do documento. Padrões associados com XML têm proporcionado a possibilidade da geração de material adaptativo com maior facilidade. Um exemplo é a visualização de uma página em um computador de mesa e em um *smartphone*.

Na figura 1 e 2, são mostradas, respectivamente, as interfaces do *website* [www.twitter.com](http://www.twitter.com/) em uma tela de computador e em um *smartphone.*

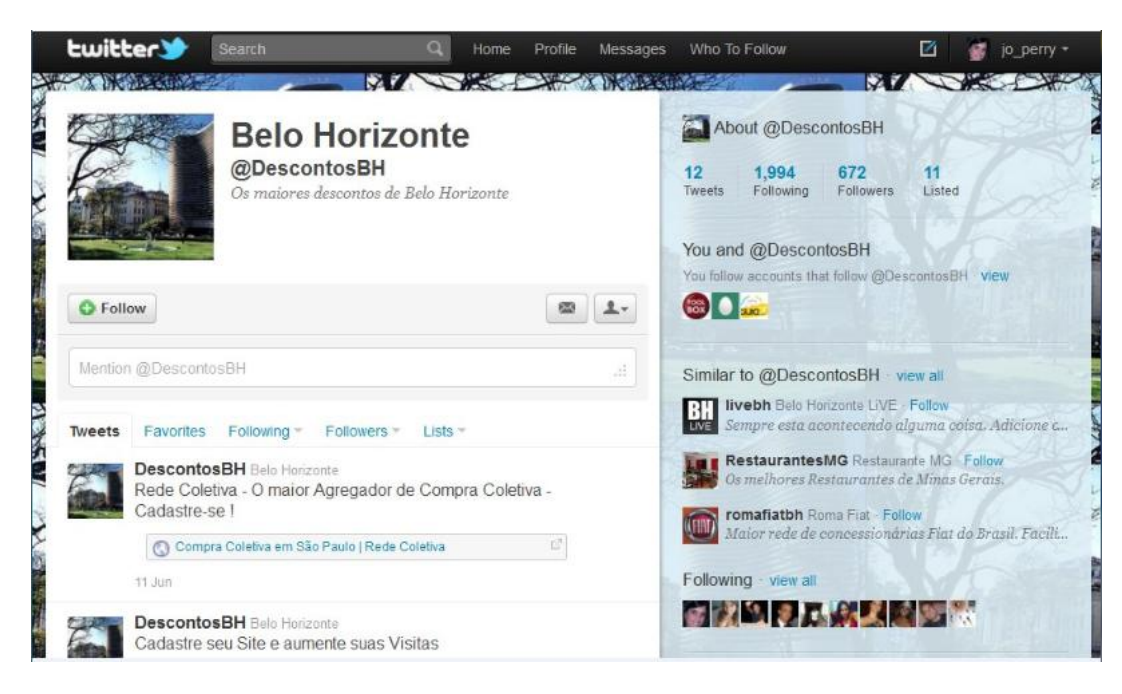

Figura 1 – Site *twitter* na tela de um computador

Fonte:<http://www.twitter.com/DescontosBH>

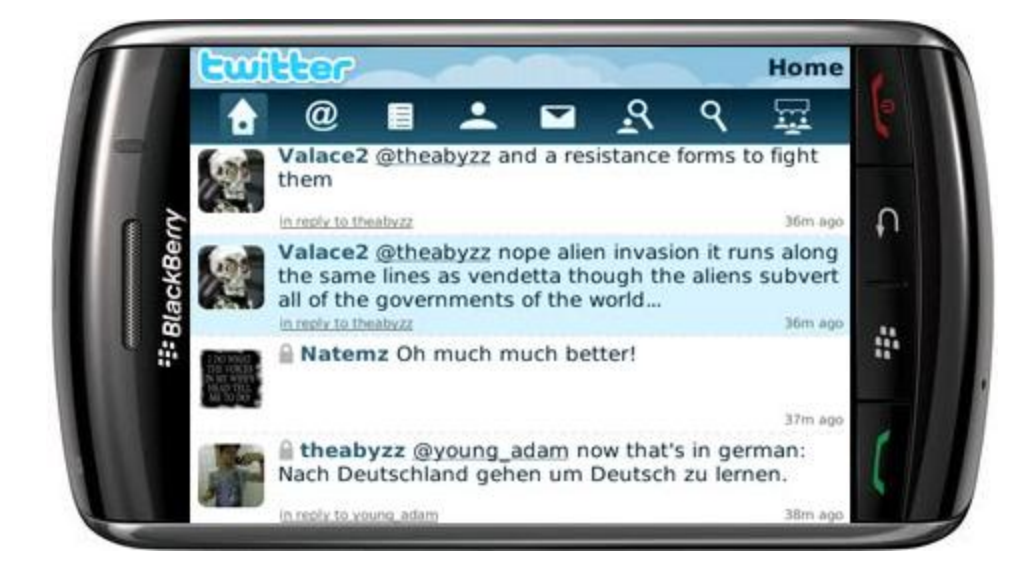

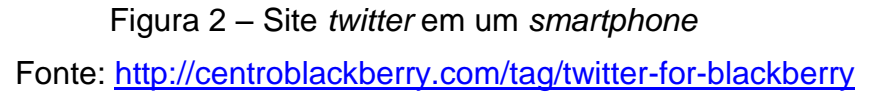

O aplicativo *twitter* é uma rede social onde as pessoas interagem diretamente com o ambiente internet, enviando mensagens, sobre qualquer tipo de assunto, que contenha no máximo 140 caracteres. Essa maior interação do usuário na Internet é uma das características da Web 2.0.

#### **5.4 Web 2.0**

<span id="page-19-0"></span>No início da era da Internet, um dos principais objetivos dos *websites* era publicar conteúdo. Era uma forma digital de fazer exatamente o mesmo que a mídia impressa já fazia há muito tempo.

Com o passar do tempo, foi observado que a Internet é muito mais do que apenas conteúdos publicados em *websites.* Ela é também um meio de prestar serviços para os usuários, através de programas que rodam nos *sites*. Esta é a essência da Web 2.0.

O termo Web 2.0 é utilizado para descrever a segunda geração de serviços de internet. Sua base é de um maior envolvimento e interação entre a web/usuário, tornando o ambiente online mais dinâmico para que este usuário possa colaborar para a organização de conteúdo.

A Web 2.0 é um bom exemplo de linguagens abertas e de livre utilização. Essa prática tem sido recomendada pela W3C $3$  a fim de que padrões abertos sejam adotados pelo mercado, facilitando a interoperabilidade entre as tecnologias

#### <span id="page-19-1"></span>**5.5 Padrões Abertos**

Padrões Abertos são definidos como padrões disponíveis para livre acesso e implementação, que independem de royalties e outras taxas, e sem discriminação de uso. Eles têm como propósito garantir a interoperabilidade, ou seja, que os sistemas possam interagir sem problemas, entre produtos independentes.

Existem alguns requisitos necessários para que um produto seja considerado como Padrão Aberto, que são a disponibilidade, ou seja, toda a especificação do padrão deve estar disponível publicamente; não possuir discriminação; ser implementado livremente e sem limitações econômicas; ser padronizado e mantido por um fórum aberto e não deve ser cobrado nenhum tipo de royalties ou taxas na implementação e uso.

Um exemplo de padrão aberto é a XML, pois ela permite a todos os seus usuários utilizá-lo para quaisquer fins sem nenhum tipo de impedimento.

1

<sup>3</sup> W3C – instituição responsável pela definição das tecnologias na internet

Entendemos que as linguagens citadas neste trabalho e a recomendação de padrões abertos deram origem no mercado a um conjunto de softwares livres para publicação de informação de maneira simples e automatizada. Estes programas denominados gerenciadores de conteúdo (CMS) suprem uma necessidade de aproximação do usuário "leigo" a uma participação maior na publicação de conteúdo na web.

### <span id="page-20-0"></span>**5.6 CMS**

Pode-se dizer que o conceito de gerenciamento de conteúdo é o controle, administração, gerenciamento do fluxo, acesso ao conteúdo e segurança das informações de uma organização. Um CMS fornece acesso ao conteúdo de uma empresa, por meio de uma única interface na web.

Uma das principais ideias por trás de um CMS é a de separar o conteúdo do *design*, ou seja, não é necessário que o usuário tenha de ser um *webmaster* ou ter conhecimento de linguagens de programação, como HTML e XML, entre outros.

Conforme Terra (2002), o processo de gestão de conteúdo engloba as seguintes etapas:

- 1. Criação de conteúdos
- 2. Revisão de conteúdos
- 3. Indexação e controle de qualidade
- 4. Publicação de conteúdo
- 5. Revisão periódica
- 6. Arquivamento ou eliminação de conteúdo

De acordo com Bax (2003), a gestão de conteúdos procura integrar de maneira racional e segura os diferentes atores de sítios web e os diferentes suportes à coleta, organização e divulgação da informação.

Coelho (2004) afirma que a ideia básica da gestão de conteúdos é agilizar o processo de criação, gerenciamento e publicação da informação. Geralmente os sistemas de gestão de conteúdos automatizam o processo de gestão e publicação e permitem que usuários não-técnicos possam criar conteúdos com maior facilidade.

Segundo Pereira e Bax (2002), ferramentas conhecidas como CMS (*Content Management System's)* conferem agilidade, segurança e confiabilidade requeridas para o tratamento da informação em um novo estágio da internet.

Na opinião de Perry (2001), o processo de Gestão de Conteúdos se divide em três etapas básicas: a criação, a gestão e a publicação.

Pereira e Bax (2002) afirmam que os CMS são a resposta mais adequada para a gestão otimizada à problemática do gerenciamento de conteúdos.

De acordo com Pereira e Bax (2002), um sistema de gerenciamento de conteúdo é geralmente composto de módulos que fornecem funcionalidades básicas sobre as quais se desenvolvem as aplicações mais próximas do usuário final.

Geralmente, um CMS é composto por vários módulos, fornecendo diferentes serviços e garantindo uma agilidade na criação, gestão e publicação das informações. De acordo com Parreiras (2003), as funcionalidades essenciais de uma ferramenta bem desenvolvida e com boa aceitação no mercado, são:

- Gestão de usuários e de seus direitos (autenticação, autorização, auditoria), que fornecem o controle de acesso por usuários, incluindo ferramentas de autenticação, autorização e auditorias, e permitindo a criação de perfis de usuários.
- Criação, edição e armazenamento de conteúdos em formatos diversos (doc, HTML, pdf, etc), que oferecem suporte à criação, edição e manipulação de conteúdos, considerando os vários formatos disponíveis.
- Uso intensivo de metadados, ou seja, propriedades que descrevem o conteúdo, tornando possível o controle de acesso, de qualidade, classificação e eliminação automática de documentos.
- Controle da qualidade de informação, com fluxo ou trâmite de documentos, que são regras inerentes aos tipos de conteúdos que permitem o controle e acompanhamento do ciclo de vida da informação.
- Classificação, indexação e busca de conteúdo (recuperação da informação com mecanismos de busca), que fornecem mecanismos automatizados de classificação e indexação e mecanismos de buscas eficientes baseados em metadados.
- Gestão da interface com os usuários (usabilidade, arquitetura da informação), onde o conteúdo é independente da lógica de programação da aplicação e da sua apresentação visual.
- Sindicalização, ou seja, disponibilização da informação em formatos XML, visando seu agrupamento ou agregação de diferentes fontes. É uma técnica que permite compartilhar informações entre diferentes sites através de formatos *Rich Site Summary* (RSS), um formato padronizado para a troca de notícias.
- Gestão de configuração (controle de versões), que é o suporte para gerenciar versões do site, ou do conjunto de conteúdos.
- Gravação das ações executadas sobre o conteúdo para efeitos de auditoria e possibilidade de desfazê-las em caso de necessidade. Fornece suporte para a recuperação de modificações acidentais, permitindo que se restaure de erros.

Existem vários benefícios oferecidos por um CMS. De acordo com Pereira e Bax (2002), talvez o maior deles seja a possibilidade de usar templates e elementos comuns de design que asseguram a consistência de apresentação do site como um todo. A responsabilidade pela aparência das páginas *web* é retirada dos autores e centralizada. Isso simplifica a manutenção do *site*.

Bax (2003) cita os principais benefícios da gestão de conteúdo:

 Eliminar os gargalos que estrangulam a produção web, permitindo a qualquer membro de uma organização ou comunidade colocar em linha informação sem dificuldade técnica. Para isso, ela necessita apenas coletar conteúdos, e disponibilizá-los com a ajuda de um formulário eletrônico no próprio navegador web.

- Facilitar e motivar a produção de conteúdo e seu uso, fazendo com que o produtor de conteúdo possa publicar suas informações no sítio de qualquer lugar e a qualquer momento. Esse conteúdo é armazenado numa base de dados, ficando acessível e passível de sofrer alterações por usuários autorizados.
- Organizar a produção de conteúdo, onde qualquer colaborador da empresa, que detenha a informação, possa produzir o seu conteúdo no sítio, sem intrometer no trabalho de colegas ou parceiros. O resultado é a valorização do trabalho dos colaboradores, aumentando os lucros em produtividade e oportunidades comerciais para a empresa.
- Gerir qualidade da informação, permitindo que as informações postas em linha sigam um circuito de validação que reduz os riscos de erros de publicação. Outros benefícios importantes que são ligados à melhora da qualidade de informação são a normalização dos gabaritos de páginas; o acompanhamento da vida dos documentos no tempo; a possibilidade de voltar atrás nas alterações realizadas, e a arquivagem automática, garantindo assim, melhor experiência do usuário com o sítio.
- Interface de usuário configurável, onde o especialista em usabilidade cobre os aspectos gráficos e ergonômicos do sítio ou aplicação.

Conforme Parreiras (2003), a gestão de conteúdo permite a "industrialização" da construção e do funcionamento de sites web que têm restrições críticas: vasta audiência, atualização frequente, segurança, tempo de carregamento de páginas, conteúdo multimídia, transações comerciais.

Outros benefícios oferecidos por um CMS são mecanismos de busca, webmail, calendários, entre outros componentes que podem ser disponibilizados pelo próprio CMS ou através de terceiros.

Se o CMS for implementado estrategicamente utilizando os conceitos da usabilidade, haverá uma facilidade do acesso e interação dos seus visitantes, pois ele pode ajudar uma organização tornar-se mais competitiva, já que vai facilitar o usuário a encontrar a informação/serviço desejado e, consequentemente, aumentar sua acessibilidade.

#### <span id="page-24-0"></span>**5.7 Usabilidade**

A usabilidade tem como objetivo medir o nível de facilidade de uso de um produto de modo que o usuário tenha maior produtividade. De acordo com a ISO 9241, a usabilidade mede a eficácia, eficiência e satisfação com a qual os usuários podem atingir objetivos específicos em um ambiente particular.

#### <span id="page-24-1"></span>**5.7.1 Eficácia, eficiência e satisfação**

Entende-se por eficácia a comparação entre as realizações, os resultados e/ou impactos efetivos e esperados. Para se medir a eficácia de um *website* faz-se necessário fazer perguntas do tipo:

- *O usuário alcançou o objetivo que almejava?*

*- Ele conseguiu encontrar o produto ou informação de que necessitava?*

Eficiência significa fazer as coisas do jeito certo, na primeira tentativa. Expressa o grau de aproveitamento dos recursos utilizados ao se produzir um produto ou realizar um serviço. Neste caso, se o produto, isto é, o website, não tiver uma boa eficiência, o usuário pode desistir de procurar pela informação que ele necessitava. Sendo assim, para garantir que um site possua uma boa eficiência deve-se fazer perguntas do tipo:

- *Quanto tempo de navegação foi necessário para localizar uma dada informação ou produto?*

*- Quanto tempo o usuário levou para preencher o formulário, disponibilizado durante a pesquisa? (No caso de um site comercial)*

Finalmente, a satisfação do cliente se refere ao nível de conforto que ele sente ao utilizar a interface como maneira de alcançar seus objetivos.

Para que o usuário alcance uma satisfação plena ao navegar em um *website*, é importante que a Arquitetura de Informação tenha sido bem elaborada. Alguns pontos a serem considerados envolvem o acesso aos conteúdos do *site* de maneira chamativa, criativa, limpa e clara. O usuário deve sentir-se à vontade para navegar sem perder-se e o retorno à página de entrada (*homepage*) deve ser garantido de forma fácil e direta. Características como recursos gráficos, fotografias, sons, multimídia podem ser utilizadas para tornar o conteúdo atraente, mas não devem sobrecarregar o *site.* Por isso, não se deve exibir uma quantidade exagerada de imagens, dados e sons, de modo a evitar as informações úteis se percam no meio de tantos recursos e também evitando que o acesso fique lento.

A credibilidade do *site* também se relaciona com o índice de satisfação do cliente. Alguns aspectos medem a credibilidade de um *website*, conforme mostrado no gráfico 1.

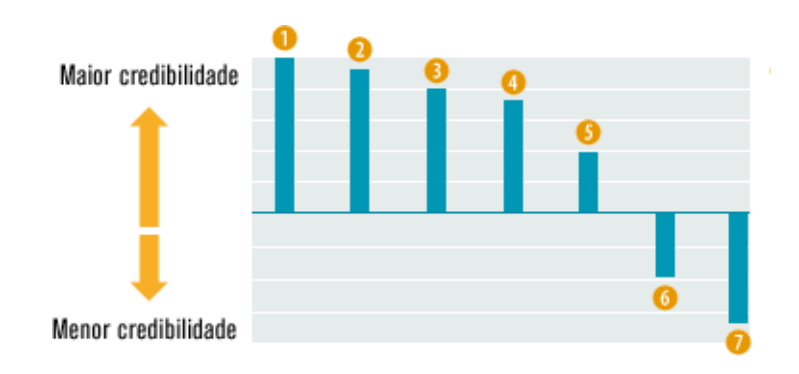

**O** Proximidade com o real

**OFacilidade de uso** 

**O**Competência

**O**Confiabilidade

**O** Personalização

**Olmplicações Comerciais** 

**D**Amadorismo

Gráfico 1 – Medição da credibilidade de um *website*

Fonte:<http://www.usabilidadebr.com.br/saibamais.asp>

Conclui-se, portanto, que a organização das informações deve ser feita com base na Arquitetura de Informação, seguindo os padrões de usabilidade, obtendo assim, bons índices de eficiência, eficácia e satisfação. Para isso, é muito importante pensar no usuário no momento do desenvolvimento.

#### **5.8 A questão do usuário**

<span id="page-26-0"></span>Geralmente é comum supor que todos os usuários são iguais. Por isso, a importância da usabilidade e da aplicabilidade de pesquisas e seus testes para ajudar a descobrir o que o usuário pensa, o que ele quer e como ele age.

Mayhew (citado por AGNER, 2004) diz que "o erro mais comum entre os desenvolvedores seria fazer duas pressuposições apressadas: primeiro, que todos os usuários são iguais; segundo, que todos os usuários são iguais ao próprio desenvolvedor".

Devem-se considerar as várias diferenças existentes entre os usuários:

- Nível cultural;
- Nível social:
- Nível educacional;
- Alfabetização;
- Experiência.

Quanto à organização da informação, é necessário desenhar o *website* para os diferentes tipos de usuários: tanto os experientes quanto os inexperientes. No caso do inexperiente é necessária uma explicação mais detalhada das ações, possibilitando assim, um melhor entendimento. Aos mais experientes, é permitido um avanço em certas partes do hipertexto para atingir diretamente o seu objetivo.

Na visão de Lynch e Horton (citados por AGNER, 2004) "os usuários de *web* se subdividem em surfistas, usuários novatos ou ocasionais, usuários frequentes (*experts*), e usuários internacionais". Os surfistas precisam de *homepages* análogas a capas de revistas. Usuários novatos e ocasionais tendem a se sentir intimidados com os *menus* de texto. Já os usuários frequentes e experientes ficam muito irritados com exageros gráficos: como eles têm objetivo definido, apreciarão *menus* de textos detalhados e rápidos, além de ferramentas de busca bem programadas e poderosas.

Fleming (citado por AGNER, 2004) diz que "um *website* será bem sucedido se ele der suporte adequado às intenções e ao comportamento do seu usuário específico".

Sendo assim, para que seja criado um bom *website*, é necessário que se compreenda os objetivos do cliente e conhecer suas intenções. Deve-se levar em conta o que o usuário pensa, quer e como ele age, utilizando meios de pesquisa como grupo de focos, entrevistas e testes de usabilidade, nos diversos pontos do processo de *design*.

#### <span id="page-27-0"></span>**6 METODOLOGIA**

Este trabalho será desenvolvido através de um estudo de caso de uma empresa gráfica, para a construção de um *website* baseado na ferramenta CMS, abordando os seus processos básicos. Neste estudo de caso, será realizada uma entrevista com o gerente da gráfica para avaliar quais informações serão disponibilizadas para atingir a satisfação dos usuários/clientes do site.

#### <span id="page-27-1"></span>**6.1 Empresa escolhida**

Para a elaboração do website, utilizando a ferramenta CMS, foi escolhida a empresa gráfica MIDGRAF Editora do Brasil, pela proximidade e acesso aos proprietários e por ter conhecimento de que a empresa necessitava de um website.

#### **6.1.1 Informação sobre a empresa**

<span id="page-27-2"></span>O Grupo MIDGRAF Editora do Brasil era uma micro-empresa, que começou em 2009, fazendo publicidade de pequenas e grandes empresas em uma revista voltada ao público mineiro.

Esta revista era criada e editorada pela MIDGRAF, e impressa através de gráficas terceirizadas, onde era retida uma parte do lucro da empresa, com o pagamento desse tipo de estratégia de impressão.

Em maio de 2010, a MIDGRAF tornou-se uma pequena empresa com uma estratégia de vendas de papel impresso, especificamente folhetos. Pôde contar com os lucros de 2009 para investimento e arrendamento de uma máquina de impressão que trabalha exclusivamente para a mesma hoje. Através desta estratégia, as portas no mercado foram abertas e a empresa vem crescendo desde então.

Os produtos gráficos vendidos pela empresa são em sua maioria folheteria, mais conhecidos como panfletos. Foram criadas formas de imprimir folhetos em massa para vários clientes ao mesmo tempo com mesmo valor, unidades e prazos de entrega. Com isso, conseguiu-se reduzir o custo de matéria prima e impressão, além da mão de obra. A empresa passou a se destacar no mercado como a gráfica que vende folhetos mais baratos de BH, com prazo de entrega mais rápido que as concorrentes.

A forma de trabalhar com "grades" de impressão para vários clientes se tornou o principal foco da empresa. Nos primeiros meses, fechava uma grade a cada três dias. Depois, passou para uma grade a cada dois dias. Até que se chegou a uma grade por dia, no mês de outubro de 2010. Atualmente, conta com uma média de fechamento de três grades por dia, e uma cartela de cerca de 80 clientes fiéis que pedem serviços, pelo menos, uma vez a cada dois meses.

A meta da empresa é atingir o maior número possível de fechamento de grades por dia. Pretende ainda criar novos pontos de vendas, através de representantes em outras cidades do interior de Minas Gerais.

#### **6.1.2 Necessidade de um** *website*

<span id="page-28-0"></span>Após constatar uma grande diversidade de clientes que eram atendidos pela empresa, os proprietários da MidGraf sentiram a necessidade de uma divulgação maior, a um baixo custo, para atingir um maior número de consumidores dos serviços de impressão prestados.

Foram feitos folhetos, cartazes e *banners* para a divulgação da empresa, mas nem sempre os resultados eram positivos por causa da localização dos anúncios. Além disso, o custo era bem significativo para a empresa.

Esta dificuldade mostrou a necessidade de se fazer uma divulgação, de baixo custo, que atingisse o máximo do público alvo mapeado pela empresa: representantes de grandes, médias, pequenas e micro empresas, além de clientes autônomos que desejam divulgar alguma informação através de folhetos ou até mesmo presentear com fotos impressas em *banners*.

Chegou-se à conclusão de que a melhor forma de divulgação das promoções da empresa, de baixo custo e que atingisse maior parte deste público, seria a criação de um *website* informacional que apresentasse as promoções, serviços, e que tivesse facilidade de atualização de valores dos produtos mostrados no *website*, além de que recebesse orçamentos dos clientes, através de um formulário que fosse preenchido diretamente no website e enviado para o email da empresa.

Para tanto, era essencial que fosse um *website* de fácil navegação, contendo todas as informações necessárias para o cliente não só para conhecer mais sobre a empresa, como de fazer um pedido, através de um formulário eletrônico, no próprio website.

#### <span id="page-29-0"></span>**6.2 Escolha do Domínio**

Devido ao fato de a empresa MidGraf não ter um nome comum, além de possuir uma grafia que geralmente era confundida pelos clientes, foi sugerida a ideia de colocar um nome mais fácil, em seu *website*. Para que as pessoas tivessem mais facilidade de acessar o site, mesmo que não tivessem muito conhecimento de internet e até mesmo as que não entendiam a pronúncia correta do nome da empresa. Assim, surgiu o nome "Folheto Fácil", mais simples de identificar e gravar na memória.

Para a construção do protótipo do *website* da empresa, foi necessária a compra de um domínio na *web*. O termo domínio é um identificador que permite a localização de um *website* na rede. O domínio pode ter diversas extensões: ".com.br"; ".com"; ".net"; ".org", entre outros. A partir do momento que um domínio é registrado, ninguém no mercado terá acesso ao nome escolhido além da pessoa que o registrou. É muito importante escolher um bom domínio, de fácil compreensão e grafia simples, para divulgar o *website* de uma empresa, pois a acessibilidade será maior ou menor dependendo do domínio escolhido.

Para o protótipo deste *website*, o domínio escolhido foi "projetosite.com.br". Na hipótese de que os responsáveis pela MidGraf tenham interesse neste projeto, o website será migrado para o domínio que eles já registraram como "Folheto Fácil".

Também foi preciso hospedar este domínio em um servidor, que é responsável por armazenar e disponibilizar informações na rede. Para este projeto, o servidor escolhido foi a empresa "Hotel da Web", que é um servidor que atende as necessidades para o protótipo do site.

#### <span id="page-30-0"></span>**6.3 Escolha do CMS**

De acordo com as carências da empresa, citadas acima, o CMS que atende as necessidades do projeto é o *Wordpress*. Através de um levantamento no *website* dos desenvolvedores, esta ferramenta tem como característica determinante a facilidade de uso de configuração. De acordo com o [http://codex.wordpress.org](http://codex.wordpress.org/)<sup>4</sup>, seguem algumas características desta ferramenta:

- Gestão de usuários: *WordPress* usa níveis de usuário para controlar o acesso a diferentes recursos, e assim você pode:
- Limitar a capacidade dos usuários de criar ou modificar o conteúdo em seu blog, apenas mudando seu nível de usuário.
- Fácil instalação e atualização: a "famosa instalação *WordPress* de 5 minutos " não consegue nenhum competidor em relação a simplicidade e facilidade de uso.
- Geração dinâmica de páginas: não há nenhuma reconstrução de suas páginas cada vez que você atualizar seu *website*, ou qualquer outro aspecto do mesmo. Todas as páginas são geradas usando o banco de dados e os modelos, cada vez que uma página do *website* é solicitada por um visitante. Isto significa que atualizar o seu *website*, ou o seu *design* é extremamente rápido e ocupa pouquíssimo espaço no seu servidor.

<u>.</u>

<sup>4</sup> [<http://codex.wordpress.org>](http://codex.wordpress.org/) Acesso em Julho de 2011

- Links permanentes: todos os *links* serão estruturados e compreensíveis para humanos e máquinas, o que inclui os motores de busca. URL´s limpas são essenciais para a otimização de motor de pesquisa e uma melhor experiência do usuário.
- Editor de Modelos: toda a instalação do *WordPress* vem com um editor de arquivos que você pode usar para editar os seus modelos e outros arquivos relacionados ao *WordPress*, diretamente no seu navegador, sem ter que se preocupar com *download* e *upload* dos arquivos, a fim de editá-los.
- Temas: podem-se usar temas ou estilos diretamente neste CMS, além criar e partilhar os seus próprios temas.
- *Plugins*: estendem a funcionalidade do núcleo da sua ferramenta. Um grande número de usuários desenvolve plugins que podem ser usados para fazer praticamente qualquer coisa que você quiser no CMS.

Além destas características, com o *Wordpress* é possível criar e editar artigos, inserir e editar mídias como imagens e vídeos, entre outras várias possibilidades. Pode-se dizer que o *Wordpress* é uma ferramenta de programação simples e de fácil navegação.

#### <span id="page-31-0"></span>**6.4 Planejamento e desenvolvimento do** *Website* **utilizando o** *Wordpress*

O objetivo do *website* é, através de poucas páginas, conseguir atender a necessidade de informação sobre o produto da empresa e promoções, tendo em vista que cada página será direcionada com *links* para orçamentos, pedidos, cadastros, contatos por *e-mail* e possivelmente envio de arquivos, para que no futuro possa ser uma ferramenta de atendimento mais completa.

A ideia inicial então surgiu com base em um escopo informacional, com um fluxograma das seções e subseções, mostrado na figura 3.

## **PROTÓTIPO WEBSITE**

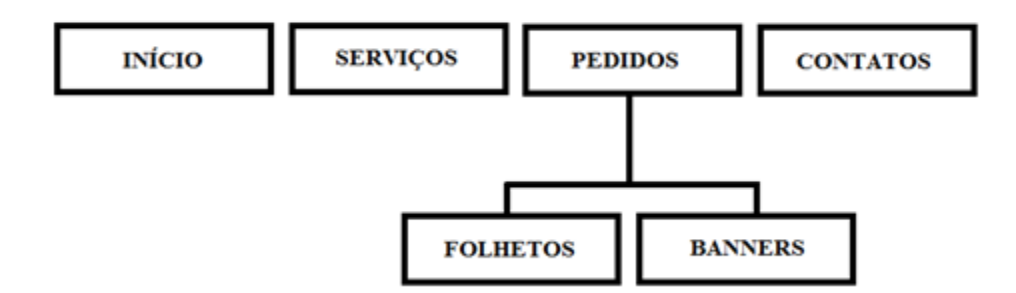

Figura 3 – Fluxograma de seções e subseções do protótipo

Abaixo seguem as informações que cada seção irá conter:

**INÍCIO**

Nesta página, haverá uma breve apresentação da empresa

### **SERVIÇOS**

Nesta seção, além de uma pequena introdução sobre o modo da empresa trabalhar, serão destacados os serviços prestados por ela.

#### **PEDIDOS**

Esta página dará acesso a dois *links* (Folhetos e Banners), para que os clientes possam fazer os pedidos através de um formulário e enviar diretamente para o email da empresa.

## **CONTATOS**

Nos contatos, haverá um formulário para que o cliente possa se cadastrar e também expressar sua opinião, sugestão, crítica ou dúvida.

Todas as informações contidas nas seções e subseções do item 5.4 serão gravadas em arquivos denominados páginas HTML ou através de outra tecnologia. Estes arquivos devem ser enviados para o servidor cadastrado através de um protocolo de transferência de arquivos, denominado FTP.

#### **6.5 FTP**

<span id="page-33-0"></span>O ambiente internet funciona através de computadores ligados 24h, denominados servidores. Estes computadores possuem arquivos que, uma vez armazenados, estarão disponíveis através dos domínios e páginas nos *websites*. Para que estes arquivos sejam publicados, os mesmos devem ser enviados através de um recurso denominado FTP (*File Transfer Protocol*) que significa Protocolo de Transferência de Arquivos e tem como principal característica, a confiabilidade e eficiência na transferência de arquivos entre diferentes servidores, possibilitando o armazenamento e recuperação de arquivos de outros servidores. Seu objetivo é promover o envio de arquivos, podendo ser programas ou apenas dados.

Para utilização do protocolo FTP, foi utilizado o aplicativo Filezilla (figura 4 abaixo), de características de fácil usabilidade, além de ser um *freeware*, que significa um programa de computador gratuito.

| projetositecomb@184.172.63.50 - FileZilla                                                                                                    | 一回<br>$\mathbf{x}$<br>-                                                                                                    |
|----------------------------------------------------------------------------------------------------|----------------------------------------------------------------------------------------------------|
| Editar Ver Transferir Servidor Marcadores Ajuda<br>Arquivo                                                                                                    |                                                                                                    |
| 僧屋<br>日まり<br>÷<br>-101<br>国家草品<br>准                                                                                                    |                                                                                                    |
| Host: 184.172.63.50<br>Conexão rápida<br>Nome de usuário: projetositecomb<br>Senha: ********<br>Porta:                                                                                                    |                                                                                                    |
| 257 "/httpdocs" is current directory.<br>Resposta:<br>Comando:<br><b>PASV</b><br>227 Entering Passive Mode (184, 172, 63, 50, 17, 6).<br>Resposta:<br><b>LIST</b><br>Comando:<br>125 Data connection already open: Transfer starting.<br>Resposta:<br>226 Transfer complete.<br>Resposta:<br>Estado:<br>Listagem de pastas bem sucedida                                                                                         | Π<br>$\ddot{}$                                                                                                    |
| Endereço local: C:\Users\Public\Documents\WordPress\wordpress-3.1.2\wordpress\<br><b>E-</b> wordpress<br>Downloads<br>Favorites<br>Libraries<br>Music<br>由 量<br><b>Pictures</b><br><b>Recorded TV</b><br>南-<br><b>Wideos</b>                                                                                                    | Endereço remoto: /httpdocs<br>٠<br>۰.<br>httpdocs<br>$\blacktriangle$<br>? App_Data<br>? aspnet_client<br>? css<br>$?$ imq<br>2 picture_library<br>٠<br>目<br>$\overline{a}$<br>Modificado<br>Nome<br>Tamanho Tipo<br>Permissões<br>Proprietári                                                                                                    |
| <b>EL TEMP</b>                                                                                                    | E<br>$\overline{\phantom{a}}$<br>Pasta de ar 17/05/2011 11:                                                                                                    |
| Modificado<br>Tamanho Tipo<br>Nome<br>14<br>26/04/2011 18:44:46<br>wp-admin<br>Pasta de arqui<br>26/04/2011 18:44:44<br>wp-content<br>Pasta de arqui<br>wp-includes<br>Pasta de arqui<br>26/04/2011 18:44:44<br>index.php<br><b>Arquivo PHP</b><br>25/05/2008 20:33:14<br>397<br>Documento de 22/02/2011 22:36:58<br>15,606<br>license.bt<br>9.202 Documento H<br>$e$ readme.html<br>26/04/2011 15:47:16<br>An the those an ap- | App_Data<br>$\overline{\phantom{a}}$<br>T<br>Pasta de ar 16/06/2011 03:<br>aspnet client<br>Pasta de ar 17/05/2011 11:<br><b>CSS</b><br>Pasta de ar 17/05/2011 11:<br><b>i</b> imq<br>Pasta de ar 17/05/2011 11:<br>picture library<br>Pasta de ar 17/05/2011 11:<br><b>I</b> test<br>Pasta de ar 17/05/2011 22:<br>wp-admin<br>Pasta de ar 21/06/2011 07:<br>wp-content<br>Pasta de ar 17/05/2011 22:<br>wp-includes<br>$\overline{\phantom{a}}$ |
| 25 arquivos e 3 pastas. Tamanho: 155.892 bytes                                                                                                    | 29 arquivos e 9 pastas. Tamanho: 158.898 bytes                                                                                                    |
| Arquivo remoto/local<br>Direção Arquivo remoto<br>Tamanho Priorid Status                                                                                                    |                                                                                                    |
| Arquivos na fila Transferências com falha<br>Transferências bem sucedidas                                                                                                    | <b>All gass</b> responses to                                                                                                    |

Figura 4 – aplicativo Filezilla

<span id="page-33-1"></span>Através deste aplicativo, foi realizado o *upload* dos arquivos necessários para a construção e manipulação do *website* no servidor previamente cadastrado.

#### **6.6 Elaboração do** *website*

Durante a elaboração do *website*, foi observada uma melhor maneira de organizar as informações para que os usuários/clientes não ficassem perdidos e gastassem seu tempo procurando determinadas informações. Utilizando as premissas de usabilidade, foi utilizado um menu estático, sempre disponível durante a navegação, na parte superior do *website*, para que o usuário/cliente tenha sempre acesso a todas as informações contidas no site, podendo ir e voltar nas informações desejadas sem se perder pelo *site*. Como a necessidade de informações da empresa não é muito extensa, não foi necessário criar um mapa de navegação (ferramenta gráfica que representa as páginas e *links* dos *sites*), já que todas as informações sempre disponíveis na interface. Ou seja, quando o cliente acessar o *website*, ele irá conhecer a estrutura básica da empresa através da apresentação e serviços oferecidos; poderá entrar em contato com a empresa e fazer pedidos *online*.

Após a definição do CMS e envio dos arquivos, via FTP, inicia-se o processo de construção e desenvolvimento do *website*, utilizando o *Wordpress*. Inicialmente temos a seguinte tela que é o modelo inicial:

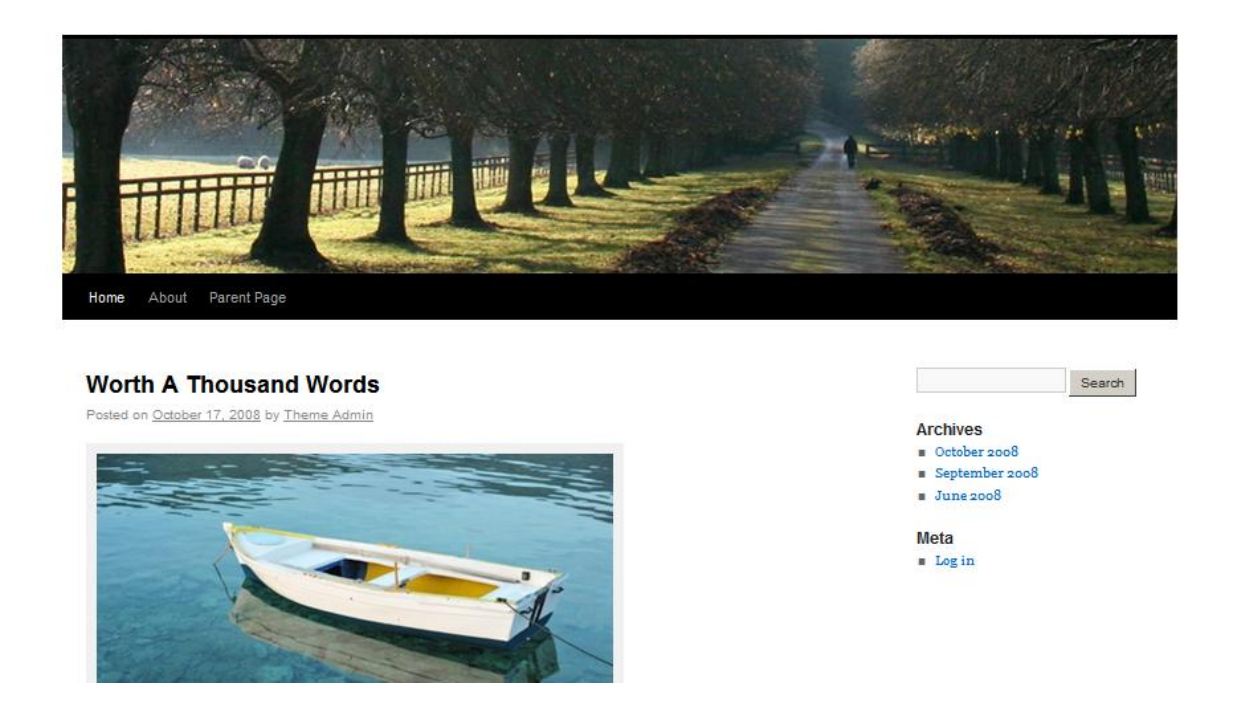

Figura 5 – Página inicial pré definida do *wordpress*

Neste primeiro momento, foi feita uma breve navegação dentro da página de apresentação do *Wordpress*, verificando possibilidades, exemplos de interface, tipo de *websites*, estilos de composição e *design* de *layout*, a fim de conhecer o ambiente inicial. Após uma primeira pesquisa sobre os aspectos gerais do *website*, o planejamento foi se adaptando, conforme a junção da necessidade da empresa e desempenho do da ferramenta *Wordpress*.

Para manipular e inserir as informações necessárias no *website* é utilizado o mecanismo de criação, que funciona de forma simples e interativa, trazendo os resultados a cada atualização da página após fazer qualquer tipo de aplicação nos controles de configurações internos do *site*.

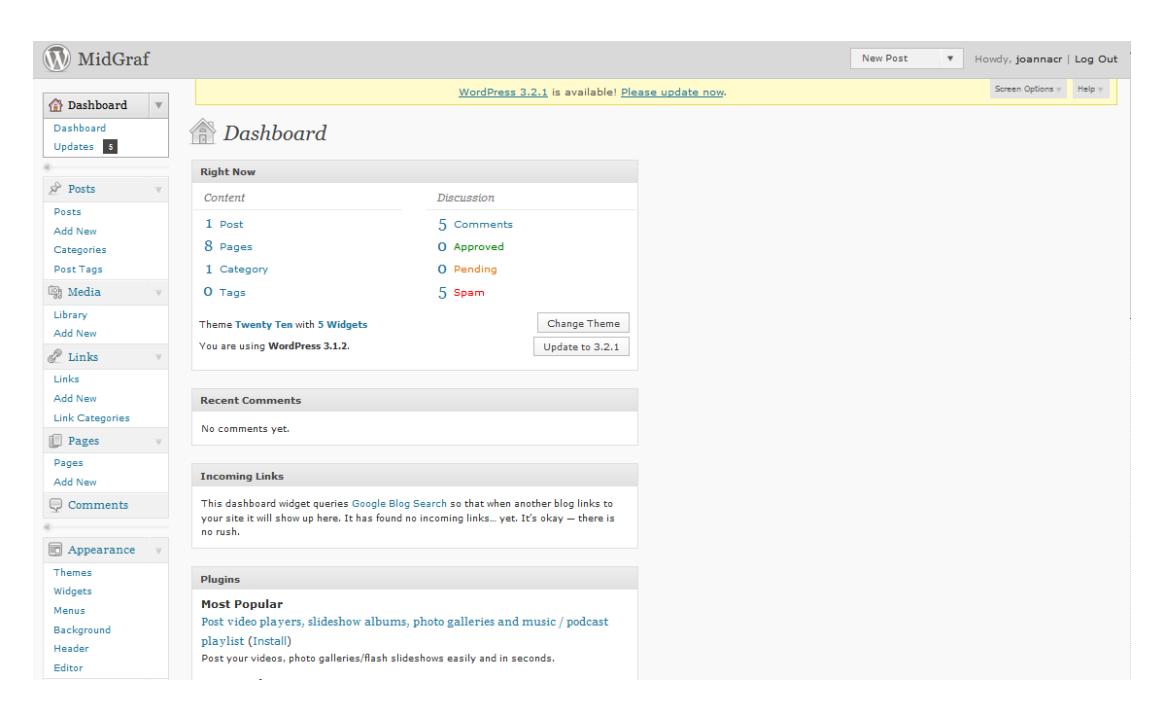

Segue a página inicial de configuração do *Worpress*, denominada *Dashboard*.

Figura 6 – *Dashboard Wordpress*

Primeiramente foram criadas todas as páginas das seções e subseções, necessárias para construção do *website*, como mostra a figura abaixo:

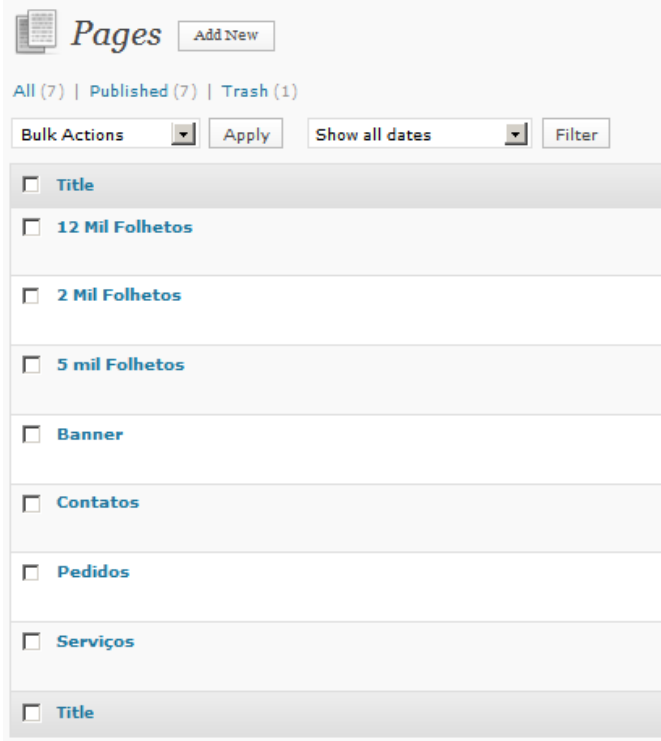

## Figura 7 – Páginas das seções e subseções

Dentro de cada página é possível editar de maneira simples o conteúdo a ser inserido. Pode-se também enviar qualquer tipo de mídia, como imagem, vídeo, áudio entre outros. No caso do site da empresa, a ideia foi criar o mínimo de páginas onde poderiam ser trabalhadas as informações de forma simples e eficiente. Segue exemplo do editor de páginas na figura abaixo.

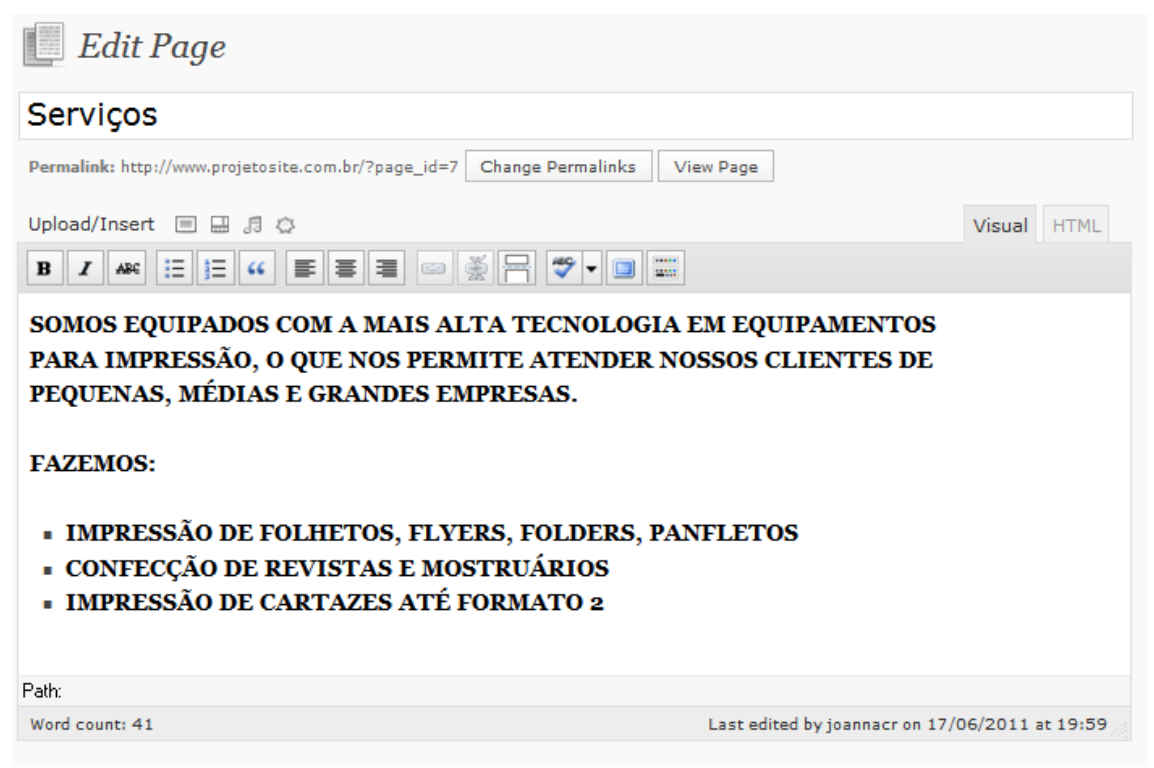

Figura 8 – Editor de páginas

Após a criação das páginas, de acordo com as necessidades identificadas pelos proprietários da empresa, e já citados anteriormente, a figura 9, mostra o sistema de menu que agrupa as páginas principais (Início, Serviços, Pedidos e Contatos) que irão aparecer na parte superior do *website*.

|                     | <b>Menus</b>                                                            |                         |                                       |
|---------------------|-------------------------------------------------------------------------|-------------------------|---------------------------------------|
|                     |                                                                         | <b>Principal</b><br>$+$ |                                       |
|                     | <b>Theme Locations</b>                                                  | Menu Name Principal     | Automatically add new top-level pages |
|                     | Your theme supports 1 menu. Select which<br>menu you would like to use. | Delete Menu             | <b>Save Menu</b>                      |
|                     | <b>Primary Navigation</b>                                               |                         |                                       |
| Principal           | $\overline{\phantom{a}}$                                                | <b>Início</b>           | CUSTOM                                |
|                     | Save                                                                    | Serviços                | CUSTOM                                |
| <b>Custom Links</b> |                                                                         | <b>Pedidos</b>          | CUSTOM <b>W</b>                       |
| <b>URL</b><br>Label | http://                                                                 | <b>Contatos</b>         | CUSTOM $\overline{v}$                 |
|                     | Add to Menu                                                             |                         | <b>Save Menu</b>                      |

Figura 9 – Menu do *website*

Posteriormente, foi feito um cabeçalho de exemplo e inserido na página. Para isso, foi necessário medir o tamanho da imagem em *pixels*, verificar com alguns testes se a resolução ficaria boa e enfim começar a projetar a diagramação da peça a ser criada a seguir. Pode-se ver nas figuras abaixo, o conteúdo inserido em cada página.

Na página "Início", o conteúdo predominante foi textual, apresentando a empresa de forma breve e simples.

#### **MidGraf** Folhetos, Panfletos, Gráfica e Impressão BANNER ANIMADO COM PROMOÇÕES **LOGOMARCA** Início Serviços Pedidos Contatos Search **MIDGRAF** Posted on 18/05/2011 by joannacr **Archives** · May 2011 A MidGraf Editora do Brasil é uma gráfica especializada em soluções práticas e inovadoras na área de mídia impressa. Meta Site Admin  $\blacksquare$  Log out Atuando no mercado mineiro há 2 anos, temos em nosso portifólio de clientes nossa maior conquista. Sempre atuando no mercado com preços promocionais e alta qualidade de serviço. Posted in Uncategorized | Leave a comment | Edit

Figura 10 – Início

No *link* "Serviços", o conteúdo predominante também foi textual, e nele é apresentado a maneira como a MidGraf trabalha e também os serviços que ela oferece.

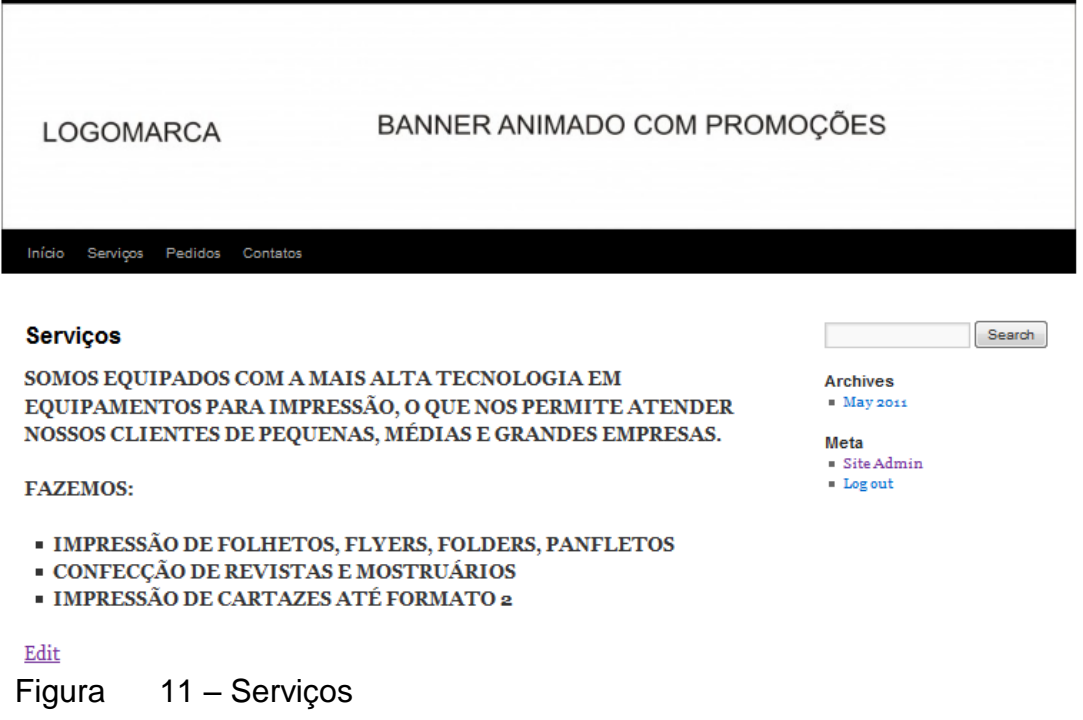

De acordo com a Figura 12. Na página "Pedidos", foram inseridos quatro botões, cada qual com uma promoção. Esses botões são *links* que remetem a um formulário inserido através de um *plugin* disponível para o CMS.

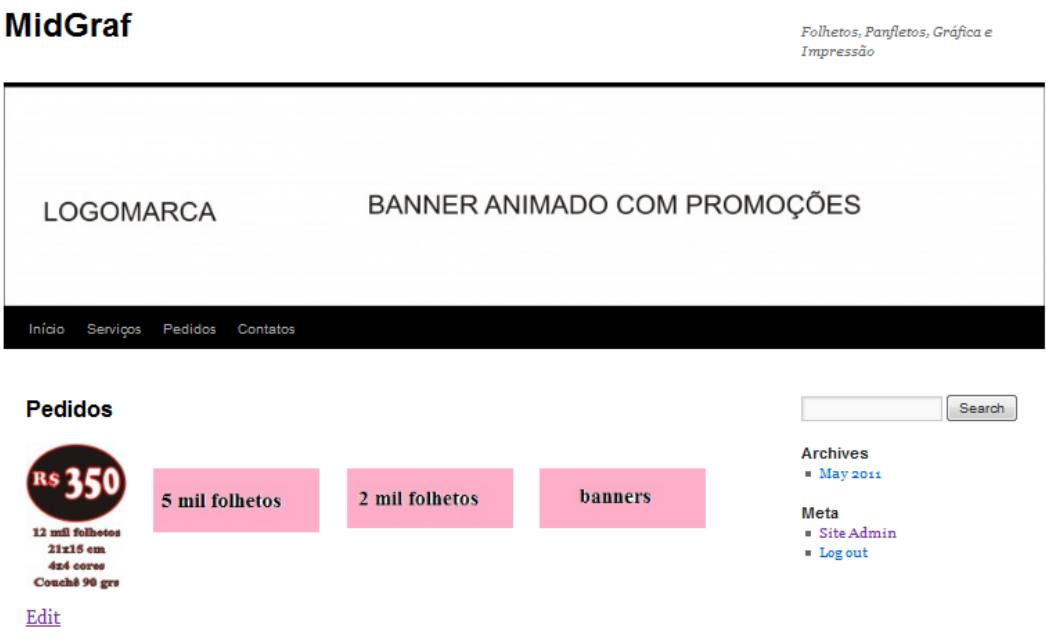

Figura 12 – Pedidos

Neste formulário, foram inseridos os campos necessários para o pedido dos produtos. De acordo com a figura 13, pode-se ver o formulário com os campos: nome; *email*; arquivo a ser enviado (caso necessário); assunto e mensagem.

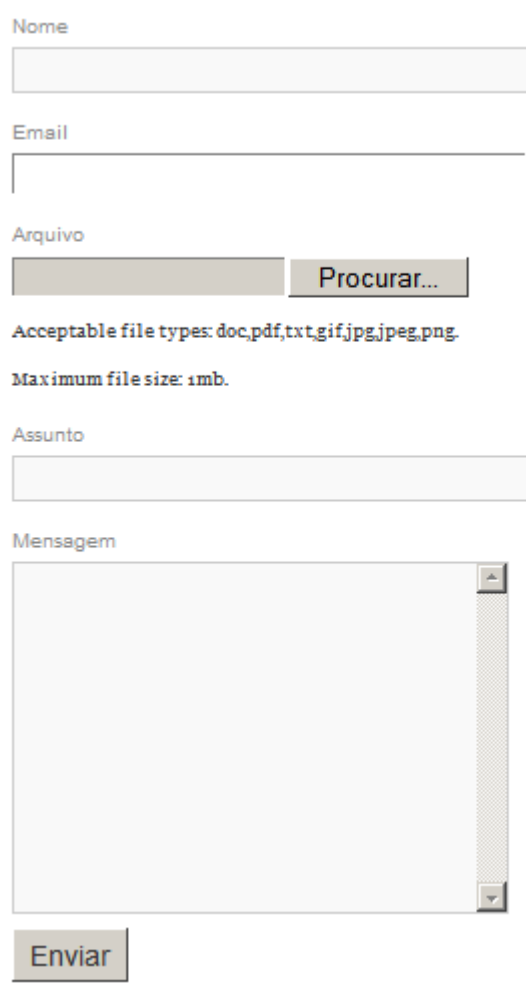

Figura 13 – Formulário de pedidos

Na página "Contatos", mostrado na figura 14, também foi utilizado outro formulário exclusivo para contato e comunicação com a empresa. Este formulário foi inserido a fim de receber os dados de possíveis clientes e fazer um cadastro dos mesmos, para que posteriormente novas promoções sejam divulgadas para estes clientes através de seus *emails* cadastrados.

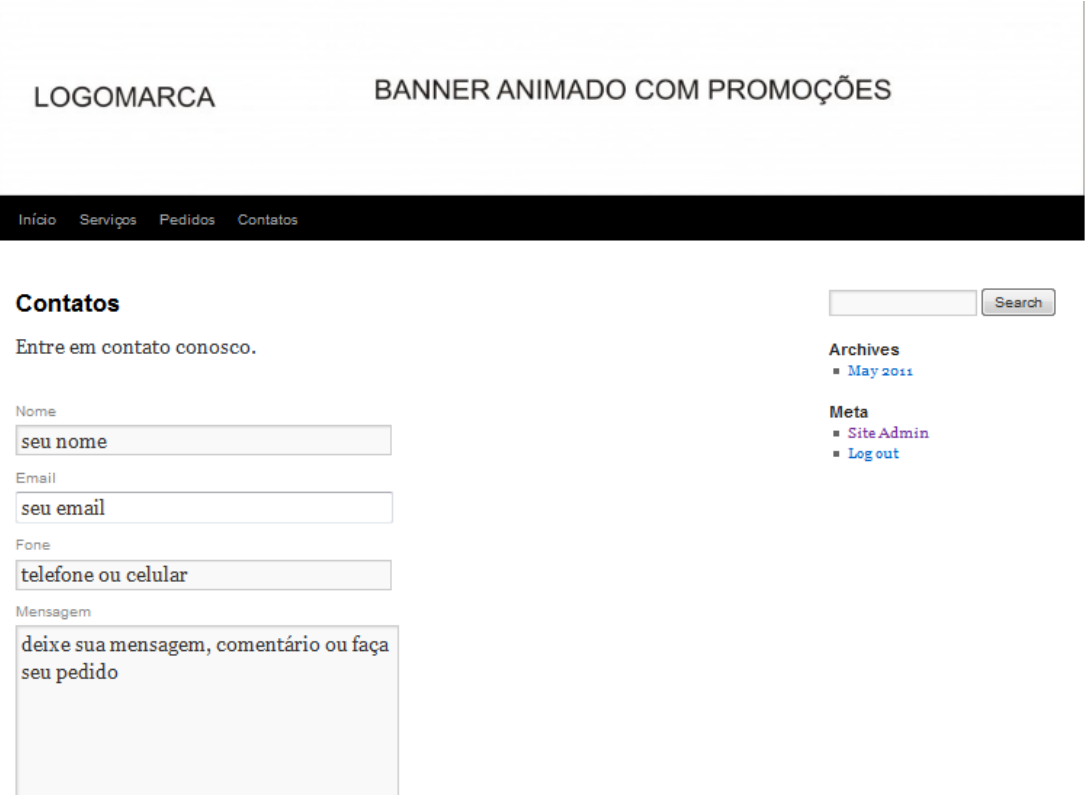

Figura 14 – Contatos

Segue modelo do formulário, com os campos nome; *email*; fone; mensagem e arquivo a ser enviado (caso necessário)

#### **Contatos**

Entre em contato conosco.

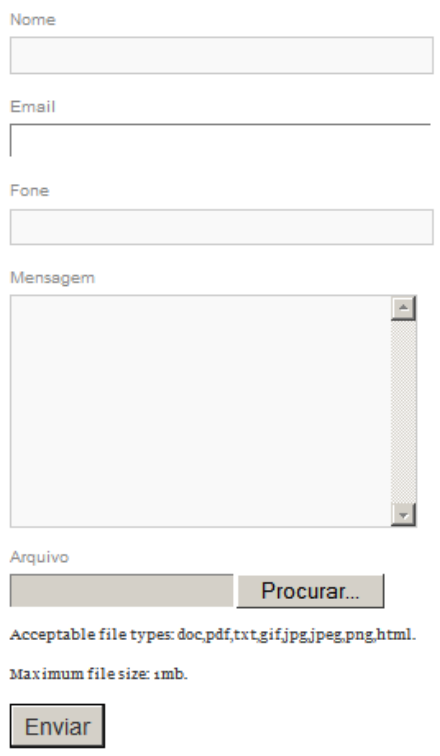

Figura 15 – Formulário de contatos

Após inserir todo o conteúdo inicialmente necessário para o *website* primeiramente foi feito um esqueleto do *website* e planejado como ficaria a disposição dos textos e imagens. Para fazer o novo cabeçalho, foi utilizado um programa de vetorização cujo nome é *CorelDraw*. Neste ambiente de trabalho também foram construídos os botões, dentro das páginas de pedidos, e cada um direcionando para um formulário de pedido. Posteriormente, foi feita a parte da interface. Um novo cabeçalho foi inserido e também, através dos *Widgets* do CMS, foi disponibilizado ao lado direito da página, um campo de pesquisa e também o *link* para o cálculo de frete, através do serviço da empresa correios.com.br, para que os clientes possam calcular possíveis valores de fretes dos produtos que irão solicitar. Este serviço foi pensando principalmente para clientes de outras cidades.

Na parte inferior foi inserido de forma estática, o endereço completo da empresa, para que ele sempre seja visualizado pelo usuário durante a navegação dentro do website.

Depois destas modificações e de alguns testes, segue exemplo de como ficou a nova interface do website.

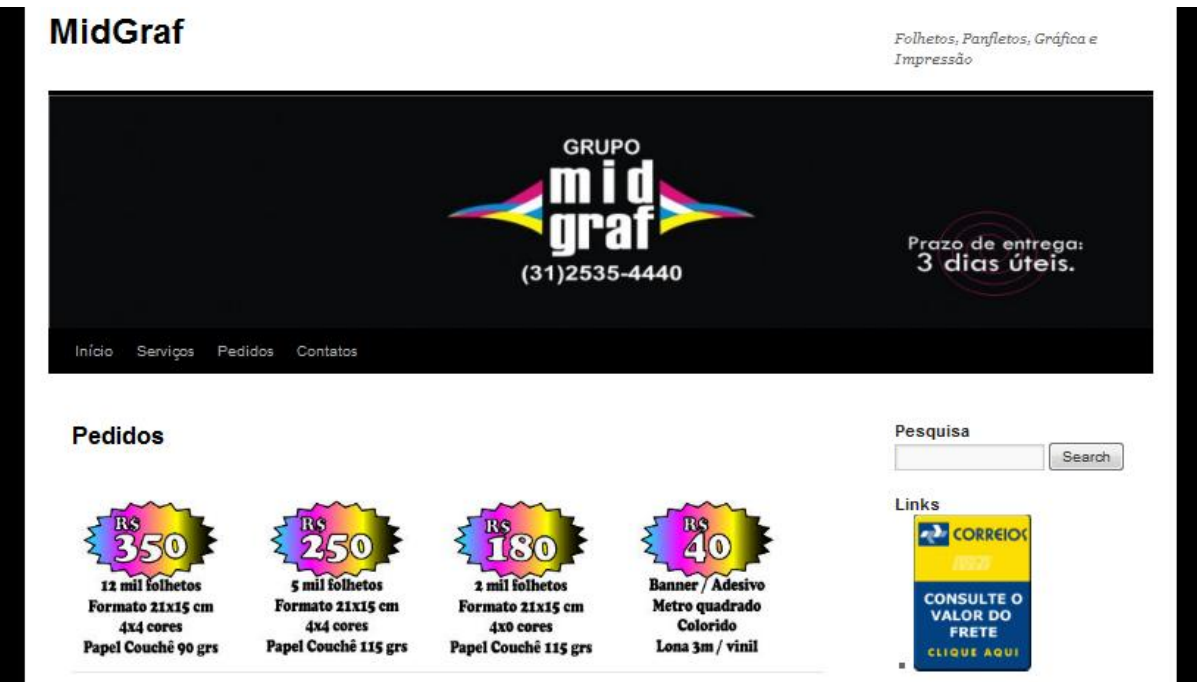

Figura 16 – Interface final protótipo

#### <span id="page-44-0"></span>**7 CONSIDERAÇÕES FINAIS**

Este trabalho abordou alguns aspectos na concepção e criação de um instrumento de sistema de gerenciamento de conteúdo (CMS).

Foi estudado um referencial teórico sobre os adventos da tecnologia, a importância das linguagens HTML e XML, além da definição de Padrões Abertos. Também foi feito um levantamento dos principais conceitos sobre a ferramenta CMS, visando um resultado objetivo para a conclusão deste trabalho. Outro ponto estudado foi a Usabilidade e suas premissas, além da questão do usuário, em relação à criação de um produto. Em relação ao estudo de caso, foram feitas pesquisas sobre as necessidades da divulgação dos serviços e produtos da empresa em foco. Foi ainda preciso conhecer o seu funcionamento, que envolve atendimento, produção, entrega do material confeccionado, funcionários, serviços terceirizados, entre outros, a fim de determinar o público alvo a ser atingido, as necessidades e dificuldades de divulgação dos serviços prestados e produtos vendidos. Foram feitas análises sobre as formas que a empresa já havia utilizado como publicidade e propaganda e seus resultados obtidos no tempo em que eram executadas. Essas análises foram importantes na condução e criação do projeto no formato apresentado neste trabalho.

Durante este processo, foram encontradas algumas dificuldades para implementação de novas ferramentas e *plugins* no *website,* além de uma criação mais flexível em relação ao *layout*, pois um esboço do aspecto com cores, links, caixas de texto, botões e páginas havia sido estipulado antes do projeto, pela empresa entrevistada. Este esboço precisou ser refeito diversas vezes para ser aplicado no ambiente *Wordpress*.

Um desafio encontrado logo no início do projeto foi a escolha de um nome de fácil entendimento no domínio Internet. Após esta decisão foi preciso ter um domínio registrado e um provedor de acesso para hospedar a página. Por isso, foi necessário assinar um domínio e servidor de hospedagem para que o *website* fosse construído. Depois de investido tempo no aprendizado da ferramenta CMS, foram feitos diversos testes com as funcionalidades do ambiente, para se familiarizar com todos os recursos disponíveis.

Durante o processo da elaboração do *website*, a ideia inicial era inserir no cabeçalho da página, um *banner* animado em *Flash* (ferramenta de animação para *website*), contendo a logomarca da empresa, além das promoções e preços dos produtos oferecidos. Porém, sem sucesso, pois esta ferramenta é limitada em questão as configurações de layout e não suporta o *banner* animado em *Flash.*  Deste modo, foi criado um novo cabeçalho, adaptado às limitações do *Wordpress*, contendo a logomarca e telefone da empresa, para que a informação ficasse bem exposta ao usuário durante toda a sua navegação.

Outra dificuldade foi personalizar o plano de fundo. Primeiramente, foi pensado em inserir no fundo da tela uma marca d'água da logomarca da empresa. No entanto, a ferramenta não tem essa opção e mais uma adaptação foi feita. A escolha, de acordo com as possibilidades do *Wordpress*, foi manter fundo de tela branco com o rodapé contendo o endereço completo e telefone da empresa, de forma que em qualquer página que se esteja navegando, o usuário consiga acessar as informações do rodapé do *website*.

É importante frisar, que uma das principais ideias do CMS é de separar conteúdo de *design.* A ferramenta segue uma direção diferente da estética do *website*. Seu foco é a usabilidade e portabilidade, por isso é uma ferramenta limitada em questão de *layout.*

No decorrer do desenvolvimento do Estudo de Caso, foi encontrado um obstáculo para estilizar os links onde são apresentadas as promoções. A opção proposta pela ferramenta é de colocar nomes com links que levem o usuário para outra página conforme for sua intenção de pedido ou de informação sobre os produtos oferecidos no site. Sendo assim, foi utilizada uma ferramenta de criação de desenhos, chamada *Corel Draw* e feito vários esboços de diferentes tipos de botões. Depois foram realizados vários testes no momento de inserir estes botões na página, pois o tamanho e forma influenciavam na diagramação do conteúdo a ser apresentado no *website.* Com essas adaptações, o objetivo desejado foi alcançado.

Deve-se considerar a facilidade do uso de um CMS. Por meio de uma interface amigável, disponível em cada página criada no ambiente, é possível editar e publicar todo o conteúdo de maneira bem simples, sem precisar ter conhecimentos de linguagens de programação, além de inserir vários tipos de mídia utilizando os comandos disponíveis na interface. Pode-se realizar uma comparação dos modelos de páginas na ferramenta à semelhança dos modelos de webmails formatados como o Yahoo, por exemplo.

Os resultados finais atenderam a maior parte dos objetivos propostos, pois atualmente, o *website* encontra-se em funcionamento no momento da construção e apresentação deste trabalho através do *link* www.projetosite.com.br. O projeto foi apresentado aos proprietários da empresa para verificarem se ele atende suas expectativas. Por isso, pode-se afirmar que o objetivo desenhado foi alcançado em relação às informações necessárias levantadas no escopo para este projeto, pois foi realizado com sucesso o protótipo do website para a empresa.

O desenvolvimento e manutenção deste *website* continuarão sendo modificados e melhorados de acordo com as necessidades dos proprietários, conforme a demanda dos usuários com o decorrer do tempo de utilização.

Acredito ainda que este trabalho possa contribuir com linhas de pesquisas relacionadas a:

- Projetos de gerenciamento eletrônico de informações na Internet, utilizando uma ferramenta CMS;
- Estudos de usabilidade em ambiente específico;
- O impacto das ferramentas de gerenciamento de conteúdo na criação de sites corporativos e pessoais;

## <span id="page-47-0"></span>**GLOSSÁRIO**

**ARQUITETURA DE INFORMAÇÃO:** é uma prática que tem como objetivo projetar e facilitar o acesso dos usuários em *websites*.

**BANNER:** propaganda de rua ou *websites*. Pode ter diferentes tamanhos e ser animada, rotativa ou estática.

**BLOGS:** página da *web* cujas atualizações (chamadas *posts*) são organizadas cronologicamente de forma inversa (como um diário)

**COREL DRAW:** programa de vetorização para design gráfico.

**E-COMMERCE:** comércio eletrônico. Forma *online* de compra e venda.

**E-MAIL:** correio eletrônico

**FLASH:** tecnologia que permite criação de animações vetoriais

**HARDWARE:** Parte física dos computadores

**INTERFACE:** superfície de contato, de tradução, de articulação entre dois espaços, duas espécies, duas ordens de realidades diferentes (LÉVY, 1999)

**LINK:** atalho que liga uma página a outra

**PALM:** pequeno computador portátil

**PIXEL**: medida de qualidade de imagens

**PLUGIN:** programa que permite a utilização de recursos e funções adicionais

**PROTOCOLO:** conjunto de regras que ditam os métodos e procedimentos utilizados no transporte de dados

**REDES SOCIAIS:** páginas da web que facilitam a interação entre os membros em diversos locais

**SMARTPHONE:** qualquer celular que tiver funções extras, como acesso à internet, câmera digital ou MP3 *player*

**SKYPE:** *[software](http://www.pontoxp.com/category/software/)* de [comunicação](http://www.pontoxp.com/skype-lanca-sua-versao-30/) instantânea, utiliza a tecnologia VoIP que permite fazer uma chamada telefônica de um PC para PC, ou até mesmo para um telefone normal. Porém, só são gratuitas chamadas de PC para PC.

**TABLETS:** computador em forma de prancheta eletrônica, sem teclado, com tela sensível ao toque e tem como foco o acesso prático à Internet

**TWITTER:** rede social

**UPLOAD:** envio de arquivos do computador para a internet

**URL (Univeral Resource Locator):** endereço virtual, caminho que indica onde está um arquivo, uma máquina, uma página, um site, uma pasta.

**WEB (World Wide Web):** é um sistema de documentos em hipermídia que são interligados e executados na Internet

**WEBMASTER:** pessoa responsável pela criação de um *website*

**WEBSITE:** conjunto de páginas na *web*

**WIDGETS:** componentes de interface gráfica

## <span id="page-49-0"></span>**REFERÊNCIAS**

BAX, M.P**. Gestão de Conteúdo com Softwares Livres**. In: KMBrasil, 2003, São Paulo. Anais...São Paulo: SBGC – Sociedade Brasileira de Gestão do Conhecimento, 2003.

BAX, M.P., PEREIRA J.C.L**. Introdução a Gestão de Conteúdos**. In: 3º Workshop Brasileiro de Inteligência Competitiva e Gestão do Conhecimento. 2002, São Paulo. Anais. 1º Congresso Anual da Sociedade Brasileira de Gestão do Conhecimento, 2002.

BOLTER, David Jay. **Writing Space: The Computer, Hypertext, and the History of Writing**. New Jersey: Lawrence Earlbaum, 1991.

BRUNETTO, Maria Angélica de O.C. **Linguagens e Padrões para Representação de Documentos na Web.** 2002

CARVALHO, Rodrigo Baroni de. **Tecnologia da informação aplicada à gestão do conhecimento**. Belo Horizonte: C/Arte, 2003. 144p.

COELHO, E.A. **Gestão de Conteúdos na WEB com Plone**. Monografia "Latu sensu" Gestão Estratégica da Informação. Escola de Ciência da Informação – UFMG, Belo Horizonte, MG, 2004.

FELIPE, Eduardo R. **Comparativo entre DTD e Schema no ambiente XML**. Monografia do curso de Engenharia de Software. Instituto de Educação Continuada – PUC-MG, Belo Horizonte, MG, 2004

FELIPINI, Dailton. **O que o futuro reserva para o e-Commerce no Brasil? – Parte 1.** Mar. 2002. Disponível em [<http://www.ecommerce.org.br/artigos/ecommerce\\_brasil1.php>](http://www.ecommerce.org.br/artigos/ecommerce_brasil1.php) Acesso em 01 jul. 2011.

FLEMING, Jennifer. **Web navigation: designing the user experience**. Sebastopol: O'Reilly, 1998. 256p. apud AGNER, Luiz. **Usuário: alguém conhece realmente esse cara?** Mar. 2004. Disponível em < [http://webinsider.uol.com.br/](http://webinsider.uol.com.br/vernoticia.php/id/2058)  [vernoticia.php/id/2058>](http://webinsider.uol.com.br/vernoticia.php/id/2058) Acesso em 17 fev. 2011.

JR. Gilberto. **Web 2.0: a nova internet é uma plataforma.** Dez. 2005. Disponível em < [http://webinsider.uol.com.br/2005/12/07/web-20-a-nova-internet-e-uma](http://webinsider.uol.com.br/2005/12/07/web-20-a-nova-internet-e-uma-plataforma)[plataforma>](http://webinsider.uol.com.br/2005/12/07/web-20-a-nova-internet-e-uma-plataforma) Acesso em 07 out. 2011.

LANDOW, G.P. e DELANY, P. **Hypertext, Hypermedia and Literary Studies: the State of the Art**, in DELANY, P. e LAKOFF, G. (orgs) Hypermedia and Literary Studies, Cambridge: The MIT Press, 1991.

LÉVY, Pierre. **Cibercultura**. Tradução de Carlos Irineu da Costa. São Paulo: Ed. 34, 1999. 260p.

LÉVY, Pierre. **As tecnologias da Inteligência, o futuro do pensamento na era da informática.** São Paulo, Ed. 34, 2000.

LIMA, Gercina Ângela Borém. **A navegação em sistemas de hipertexto e seus aspectos cognitivos.** Associação Portuguesa de Bibliotecários, Arquivistas e Documentalistas (BAD). Lisboa, Portugal, 2004

LYNCH, Patrick J.; HORTON, Sarah. **Webstyle guide: basic design principles for creating websites.** New Haven: Yale University Center of Advanced Instructional Media, 1999. 165p. apud AGNER, Luiz. **Usuário: alguém conhece realmente esse cara?** Mar. 2004. Disponível em < [http://webinsider.uol.com.br/](http://webinsider.uol.com.br/vernoticia.php/id/2058)  [vernoticia.php/id/2058>](http://webinsider.uol.com.br/vernoticia.php/id/2058) Acesso em 17 fev. 2011.

MAYHEW, Deborah J. **Principles and guidelines in software user interface design.** New Jersey: Prentice Hall, 1992.610p. apud AGNER, Luiz. **Usuário: alguém conhece realmente esse cara?** Mar. 2004. Disponível em < [http://webinsider.uol.com.br/vernoticia.php/id/2058>](http://webinsider.uol.com.br/vernoticia.php/id/2058) Acesso em 17 fev. 2011.

PARREIRAS, F.S. **Geração de Sistemas de Gestão de Conteúdo com Softwares Livres**. Dissertação de Mestrado. Escola de Ciência da Informação – UFMG, Belo Horizonte, MG, 2003.

PERRY, Robert**. Managing the Content Explosion into Content-Rich Applications**. Internet Computing Strategies Report, YANKEE GROUP REPORT, vol.6, n.2, May 2001.

PIMENTEL, M.G.C,; TEIXEIRA, C.A.C; SANTACHÈ, A. **XML: Explorando suas aplicações na Web**. SBC – Curitiba. In: Anais XIX Jornada de Atualização em Informática, 2000. p. 1-42

TERRA, José Cláudio Cyrineu; GORDON, Cindy**. Portais corporativos: a revolução na gestão do conhecimento**. 2.ed. São Paulo: Negócio, 2002. 453p.

VILAN FILHO, Jayme Leiro. **Sistemas hipertexto para microcomputadores: uma aplicação em informação científica e tecnológica**. Brasília: Faculdade de Estudos Sociais Aplicados da UNB, 1992. 105 p. (Dissertação, Mestrado em Biblioteconomia e Documentação).